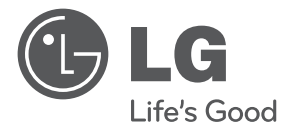

# Manual de Instruções

# OUÇA SUAS MÚSICAS COM ESTILO CONSOLE AVANÇADO DE ÁUDIO (Alto-falantes embutidos)

Leia este manual cuidadosamente antes de ligar seu aparelho e guardeo para consultas futuras.

ND8520

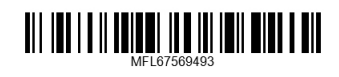

http://www.lg.com

# **Informações de segurança**

Guia Rápidc Guia Rápido

**1**

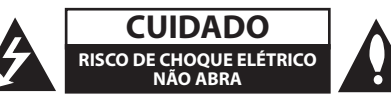

**ATENÇÃO:** PARA REDUZIR O RISCO DE CHOQUE ELÉTRICO, NÃO RETIRE A TAMPA (OU A PARTE DE TRÁS). NÃO HÁ PEÇAS INTERNAS A SEREM MANUSEADAS PELO CLIENTE. CONSULTE O PESSOAL QUALIFICADO.

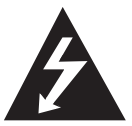

Este símbolo de relâmpago com ponta de flecha dentro de um triângulo equilátero pretende alertar o usuário para a presença de voltagem perigosa não isolada

dentro do compartimento do produto, que pode ser de magnitude suficiente para constituir risco de choque elétrico às pessoas.

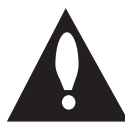

O ponto de exclamação dentro de um triângulo equilátero pretende alertar o usuário para a presença de instruções importantes de funcionamento e manutenção

(assistência) na literatura que acompanha o produto.

**ADVERTÊNCIA:** PARA EVITAR O RISCO DE CHOQUE ELÉTRICO, NÃO EXPOR ESTE EQUIPAMENTO À CHUVA OU UMIDADE.

**ADVERTÊNCIA:** Não instale este equipamento em locais confinados, tais como estantes de livros ou locais semelhantes.

#### **PRECAUÇÕES com o cabo de alimentação**

Para a maioria dos aparelhos é recomendável o uso de um circuito exclusivo.

Ou seja, um único circuito de saída que alimenta somente aquele aparelho e não possua saídas adicionais ou circuitos ramificados. Confira a página de especificações do manual de instruções em caso de alguma dúvida. Não sobrecarregue as tomadas de parede. Tomadas de parede sobrecarregadas, tomadas de parede soltas ou danificadas, cabos de extensão, cabos de alimentação desfiados, ou isolamento dos fios danificados ou rachados são condições perigosas. Qualquer uma destas condições pode resultar em choque elétrico ou incêndio. Examine periodicamente o cabo de alimentação e se seu aspecto indicar que está danificado ou deteriorado, desligue-o, não use o aparelho e procure uma assistência técnica autorizada para substituir o cabo pela correspondente peça de reposição. Proteja o cabo de alimentação contra maltrato físico ou mecânico, evitando torcê-lo, dobrá-lo, apertá-lo com a porta ou pisá-lo. Em especial, tome cuidado com os plugues, as tomadas e o ponto em que o cabo sai do aparelho. Para desligar a alimentação da rede elétrica, retire o cabo da rede. Ao instalar o produto, certifique-se que a tomada é facilmente acessível.

Este equipamento está equipado com bateria portátil ou acumulador.

**A maneira segura de se remover a bateria** 

**do equipamento:** Remova a bateria ou o kit de baterias gastas, siga os passos na ordem contrária da montagem. Para evitar a contaminação do ambiente e acarretar possível dano à saúde humana e animal, as pilhas velhas devem ser colocadas em contêiners apropriados nos locais designados para a coleta desse tipo de lixo. Não jogue fora as baterias ou descarte-as junto com outros dejetos. Recomenda-se que sejam usados sistemas de reembolso gratuito de pilhas e acumuladores. As pilhas não devem ser expostas a calor excessivo como raios de sol, fogo ou algo parecido.

**ATENÇÃO:** O aparelho não deve ser exposto a água (gotejamento ou respingo), nem deve ser colocado em cima do mesmo nenhum objeto cheio de líquido, como vasos, jarras, etc.

#### **Nota para o Brasil**

Este equipamento opera em caráter secundário, isto é, não tem direito a proteção contra interferência prejudicial, mesmo de estações do mesmo tipo, e não pode causar interferência a sistemas operando em caráter primário.

### **Apresentação**

#### **Prezado Consumidor,**

Parabéns, você acaba de adquirir um produto da LG, um dos maiores grupos empresariais do mundo, presente em mais de 150 países e fábricas instaladas nos 4 continentes, atuando em diversos setores do mercado como química, energia, maquinaria, metais, finanças, serviços, trade, indústria elétrica e eletrônica.

No Brasil, a LG Electronics instalou-se em 1997, com dois complexos industriais: um em Manaus (AM), onde está produzindo diversos modelos de eletroeletrônicos (TVs, aparelhos de DVD, Áudio, Home Theaters e Condicionadores de Ar) e outro em Taubaté (SP), no qual é fabricada uma linha completa de monitores de vídeo para computadores e telefones celulares digitais. A LG Electronics comercializa ainda refrigeradores, drives de CD, CD-ROM, DVD-ROM e monitores LCD.

### **Meio Ambiente**

#### **Você também deve cuidar!**

A LG Electronics do Brasil, preocupada com o meio ambiente, tem o compromisso em promover o aprimoramento contínuo ambiental, procurando desenvolver produtos com o máximo de materiais recicláveis e também conta com a consciência ambiental de todos os seus clientes para destinar esses materiais de forma adequada. Siga as dicas abaixo e colabore com o meio ambiente:

#### **1. Manuais e embalagens:**

Os materiais utilizados nas embalagens (Manuais em geral, caixas de papelão, plásticos, sacos e calços de EPS (isopor)) dos produtos LG são 100% recicláveis. Procure fazer esse descarte preferencialmente destinados a recicladores especializados.

#### **2. Pilhas e Baterias:**

As pilhas e baterias fornecidas com o produto LG atendem à resolução do Conama (Conselho Nacional do Meio Ambiente) nº 257 de 07/1999 e 263 de 11/99, por isso as mesmas podem ser descartadas direto no lixo doméstico.

**3. Produto:**

Para obter o máximo de aproveitamento de materiais recicláveis e destinar corretamente materiais perigosos de nossos produtos (cinescópio, compressor), no fim de sua vida útil, encaminhe às companhias especializadas em reciclagens. Não queime e nem jogue em lixo doméstico.

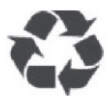

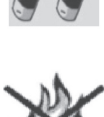

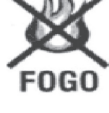

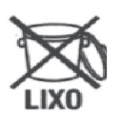

# **IMPORTANTES INSTRUÇÕES DE SEGURANÇA**

- 1. Leia estas instruções.
- 2. Mantenha estas instruções.
- 3. Esteja atento a todos os avisos.
- 4. Siga todas as instruções.
- 5. Não use o equipamento próximo à água.
- 6. Limpe com um pano limpo.
- 7. Não bloqueie as aberturas de ventilação. Instale de acordo com as instruções do fabricante.
- 8. Não instale perto de qualquer fonte de calor como radiadores, registros de aquecimento, fornos ou qualquer outro equipamento (incluindo amplificadores) que produzam calor.
- 9. Não anule a finalidade de segurança do plugue polarizado ou do aterramento. Uma tomada polarizada tem duas lâminas com uma maior que a outra. Uma tomada com aterramento tem duas lâminas e um terceiro pino de aterramento. A lâmina maior ou o terceiro pino são fornecidos para garantir sua segurança. Se a tomada fornecida não se adapta ao seu circuito, consulte um eletricista para a troca da parte obsoleta.
- 10. Proteja o fio de alimentação para que não seja pisado ou comprimido especialmente nas tomadas, tomadas de utilização e no ponto no qual eles saem do equipamento.
- 11. Apenas use fixações/acessórios especificados pelo fabricante.
- 12. Use apenas carrinho, suporte, tripé ou mesa especificados pelo fabricante ou vendidos com o equipamento. Quando for usado um carrinho, preste atenção ao movimentá-lo com

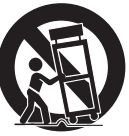

o equipamento para evitar danos provocados por tombo.

- 13. Desligue o equipamento durante tempestades com raios ou quando não for usado por longo período de tempo.
- 14. Consulte o pessoal do serviço qualificado em caso de assistência. É necessária a assistência se o equipamento for danificado, tal como defeito no fio de alimentação ou tomada, líquido derramado ou objetos que caíram no equipamento, exposição à chuva ou umidade, mal funcionamento ou queda.

Evite o uso prolongado do aparelho com volume superior a 85 decibéis pois isto poderá prejudicar a sua audição.

Para estabelecer um nível de áudio seguro, recomendamos ajustar o volume a um nível baixo e em seguida aumentar lentamente o som até poder ouvi-lo confortavelmente e sem distorções.

Também recomendamos evitar a exposição prolongada a ruídos muito altos.

Para referência, listamos abaixo alguns exemplos, com as respectivas intensidades sonoras em decibéis.

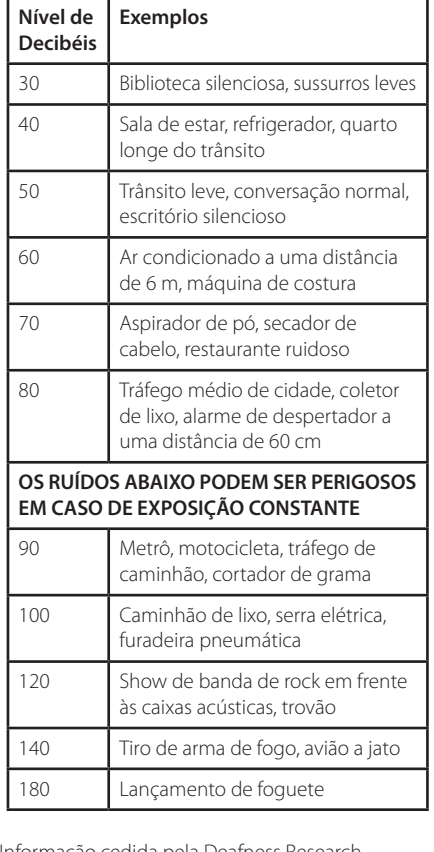

Informação cedida pela Deafness Research Foundation, por cortesia.

# **Índice**

#### **Guia Rápido**

- Informações de segurança
- Principais características
- Feito para iPod/iPhone/iPad
- $6 AirPlay<sup>®</sup>$
- Portátil conectado
- Reprodução a partir do USB
- Alarme
- Rádio (FM)
- Sincronização do horário
- LG Bluetooth Remote
- Acessórios
- Introdução
- Símbolos utilizados neste manual
- Requerimentos de Arquivos
- Requerimentos do arquivo de música MP3/WMA
- Dispositivos USB compatíveis
- Requerimentos do Dispositivo USB
- Controle remoto
- Painel Frontal
- Painel Traseiro
- Painel Superior
- Como afixar núcleos de ferrite
- Painel de Controle
- Ajuste do relógio
- Configuração automática do relógio
- Configuração manual do relógio

#### **Operação**

- Funcionamento básico
- Funcionamento do iPod/iPhone/iPad
- Compatibilidade com iPod/iPhone/ iPad
- Utilizar AirPlay
- Funcionamento USB
- Ouvir músicas de um dispositivo externo
- Funcionamento do rádio
- Conexão da antena
- Ouvir rádio
- Programar estações de rádio
- Cancelar todas as estações memorizadas
- Melhore a recepção do sinal fraco de FM
- Como utilizar a tecnologia Bluetooth Sem Fio
- Ouvir músicas de um dispositivo Bluetooth
- Usar o aplicativo Bluetooth
- 30 Outras operações<br>30 Usar sua unida
- Usar sua unidade como despertador
- Ativar e desativar o timer do despertador
- Parar o som do alarme
- Função Snoozing (Soneca)
- Reiniciar a reprodução
- Reproduzir repetidamente ou aleatoriamente (apenas USB)
- Regulador de Luminosidade (Dimmer)
- Programação do timer para dormir
- Configuração do modo Sound
- Desligamento do temporário do som
- DESLIGAMENTO AUTOMÁTICO

#### **Resolução de problemas**

Resolução de problemas

#### **Anexo**

- Marcas registradas e licenças
- Manuseio da unidade
- Especificações

# **Principais características**

### **Feito para iPod/iPhone/iPad**

Divirta-se com músicas do iPod/iPhone/iPad através de uma conexão simplificada.

### **AirPlay®**

### **Portátil conectado**

Ouça músicas de um dispositivo portátil.

### **Reprodução a partir do USB**

Divirta-se com músicas do USB através de uma conexão simplificada.

### **Alarme**

Configura o alarme que será acionado no horário desejado.

### **Rádio (FM)**

Ouça o rádio.

### **Sincronização do horário**

Configura o relógio da unidade automaticamente por meio da conexão iPod/iPhone/iPad ou da ativação da conexão Bluetooth através do aplicativo "LG Bluetooth Remote".

### **LG Bluetooth Remote**

Você pode controlar esta unidade com seu dispositivo iPod touch/iPhone/iPad ou Android via Bluetooth. Esta unidade e seu dispositivo devem estar emparelhados com o Bluetooth. Visite "Apple App Store" ou "Google Android Market (Google Play Store)" ou use o código QR mostrado abaixo para procurar o aplicativo "LG Bluetooth Remote". Para obter informações detalhadas, consulte as páginas 28-29.

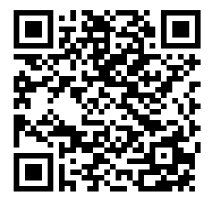

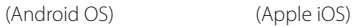

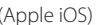

# **Acessórios**

Favor verificar e identificar os acessórios que são fornecidos junto com este aparelho.

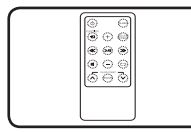

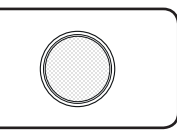

Controle remoto (1) Bateria (1)

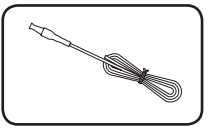

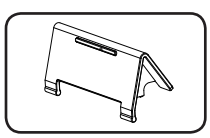

Antena FM (1) Suporte para iPad (1)

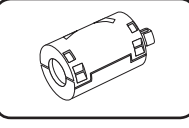

Núcleo de ferrite (1)

# **Introdução**

### **Símbolos utilizados neste manual**

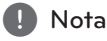

Indica observações especiais e características de funcionamento.

### **Cuidado**

Indica cuidados na prevenção de possíveis danos por abusos cometidos.

**1** Guia Rápidc Guia Rápido

# **Requerimentos de Arquivos**

### **Requerimentos do arquivo de música MP3/WMA**

A compatibilidade dos arquivos MP3/ WMA desta unidade está limitada ao seguinte :

- Frequência de Amostragem : entre 32 e 48 kHz (MP3), entre 32 e 48 kHz (WMA)
- Taxa de bits : entre 32 a 320 kbps (MP3), 40 a 192 kbps (WMA)
- Número de arquivos máximo : Inferior a 999
- Máximo de arquivos : Inferior a 99
- Extensões de arquivos : ".mp3"/ ".wma"

### **Dispositivos USB compatíveis**

- Leitor MP3 : Leitor MP3 tipo flash.
- Unidade flash USB : Dispositivos que suportam USB1.1.
- A função USB deste aparelho não suporta alguns dispositivos USB.

### **Requerimentos do Dispositivo USB**

- • Os dispositivos que requerem a instalação de programa adicional quando são conectados ao computador não são suportados.
- Não remova o dispositivo USB quando ainda estiver em operação.
- • Um dispositivo USB com grande quantidade de arquivos armazenados, pode demorar alguns minutos para ser reconhecido.
- Para prevenir a perda de dados, faça o backup de todos os dados.
- • Se você usar um cabo de extensão USB ou hub USB, o dispositivo USB pode não ser reconhecido.
- • O sistema de arquivo NTFS não é suportado. (Apenas o sistema de arquivo FAT(16/ 32) é suportado.)
- • Esta unidade não é suportada quando o número total de arquivos for 1 000 ou superior.
- • HDD externo, leitores de cartão, dispositivos bloqueados ou dispositivos USB do tipo de hard não são suportados.
- • A porta USB da unidade não pode ser conectada ao PC. A unidade não pode ser usada como um dispositivo de armazenamento.
- • Alguns dispositivos USB podem não funcionar com esta unidade.
- Esta unidade pode carregar um dispositivo iPod/iPhone conectando-o por meio de uma porta USB.
- • Esta unidade pode carregar um dispositivo iPad conectando-o por meio de uma porta USB.
- • Quando você conectar um smartphone por meio de uma porta USB, você pode carregá-lo apenas ligado. (Alguns smart phones podem não ser carregados.)

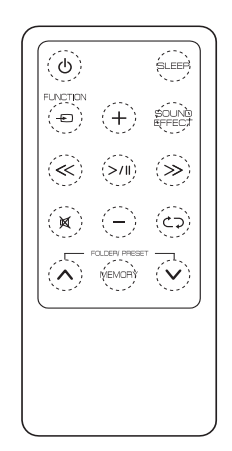

1 (POWER) : Liga e desliga a unidade.

**SLEEP** : Configura o temporizador.

P**FUNCTION** : Seleciona a função e a fonte de entrada.

**+/-** (Volume) : Ajusta o nível do volume dos alto-falantes. **SOUND EFFECT** : Seleciona um modo de efeito e som.

/ (Salta/Busca) :

- Salta rápido para trás ou para a frente.
- Busca por uma seção dentro de um arquivo.

(Reproduzir/Pausar) : Inicia ou pausa uma reprodução.

DEC: Emudece o som.

 $\mathbb{C}$  : Seleciona um modo de reprodução. (ONE/ DIR/ALL/RAND(RANDOM)/OFF) (apenas USB)

#### **FOLDER/PRESET**  $\Lambda$ **/V:**

- Seleciona a pasta ou arquivo que você deseja reproduzir. (apenas USB)
- Seleciona uma estação de rádio previamente memorizada.

#### **MEMORY** :

- Armazena todas as estações memorizadas.
- Cancela todas as estações memorizadas.

### >Cuidado

A bateria utilizada neste dispositivo pode apresentar perigo de incêndio ou químico se não for manuseada corretamente. Não recarregue, desmonte, queime ou aqueça a uma temperatura superior a 100 °C (212 °F). Substitua apenas com bateria no. CR2025. A utilização de outra bateria pode apresentar risco de incêndio ou explosão. Descarte a bateria usada. Mantenha a bateria fora do alcance de crianças. Não desmonte ou descarte a bateria no fogo.

#### **Instalação da Bateria**

1. Com uma moeda gire a tampa do compartimento de bateria no sentido horário. Em seguida, remova a tampa do compartimento.

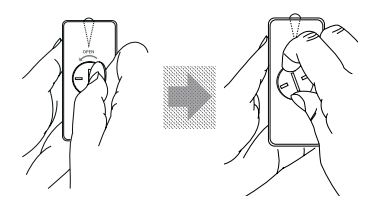

2. Insira e posicione a bateria com terminal marcado mais (+) orientados na mesma direção do terminal mais (+) da tampa do compartimento.

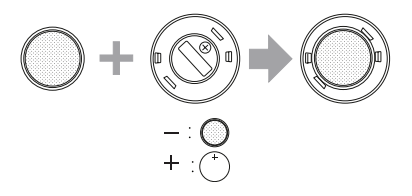

3. Coloque a tampa do compartimento da bateria no controle remoto e gire-o no sentido horário para fechar.

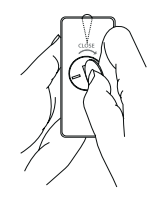

>Cuidado

Não abra a tampa do compartimento de bateria com o dedo. pois sua unha pode quebrar.

# **Painel Frontal**

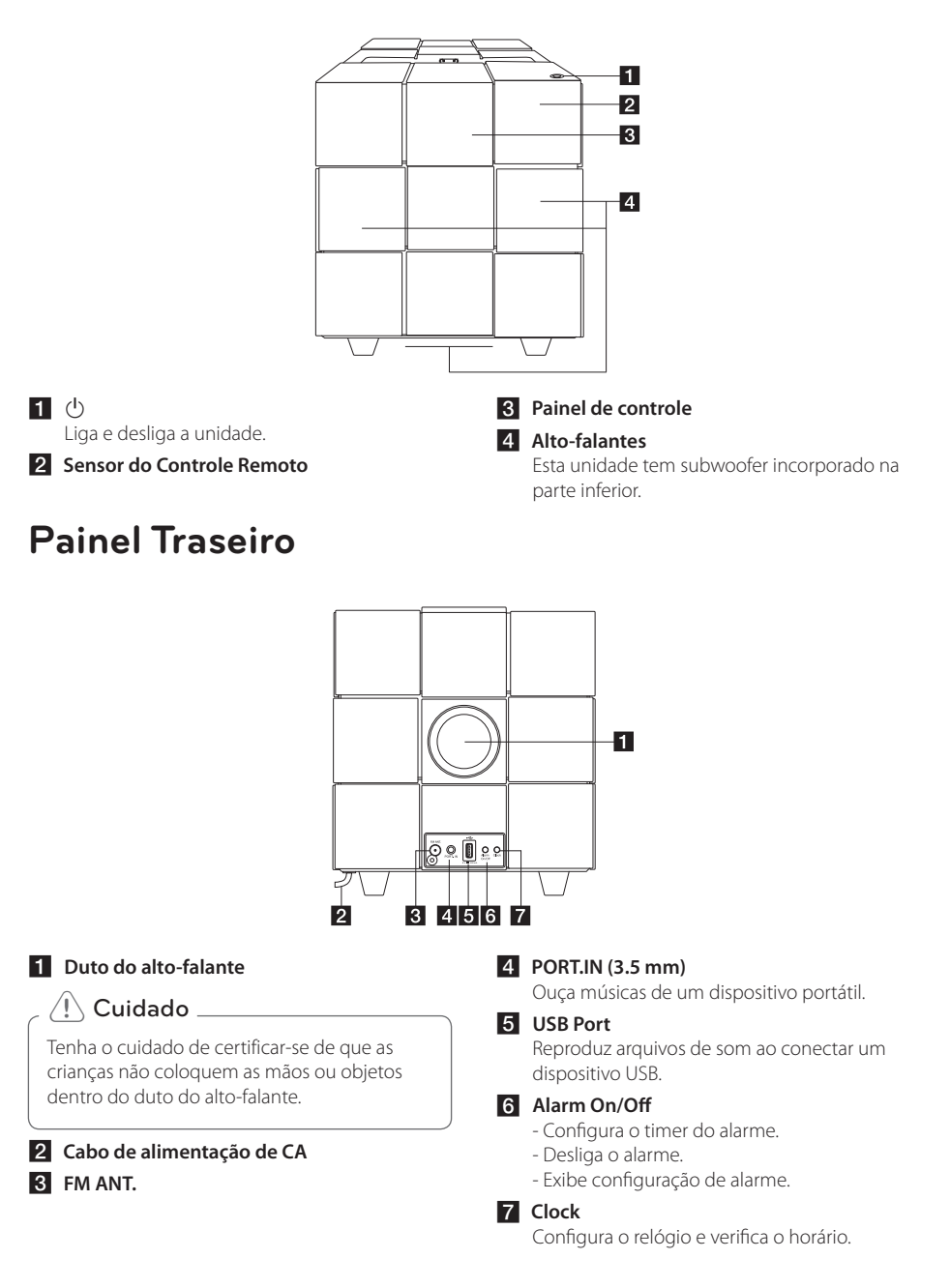

## **Painel Superior**

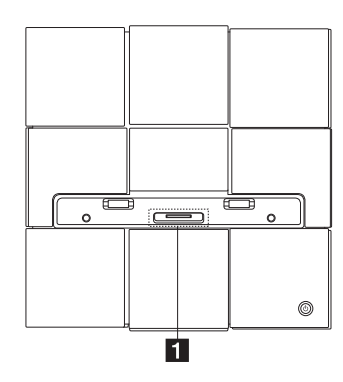

#### a **iPod/iPhone/iPad Dock**

Conecta um dispositivo iPod/iPhone/iPad.

## **Como afixar núcleos de ferrite**

Você deve afixar os núcleos (fornecidos com o modelo que você comprou) para reduzir ou eliminar a interferência eletromagnética.

- 1. Puxe o batente [a] do núcleo de ferrite para abrir.
- 2. Enrole uma vez o cabo de alimentação no núcleo de ferrite.
- 3. Feche o núcleo de ferrite até ouvir o clique.

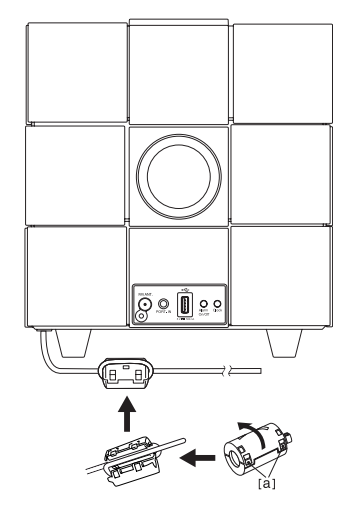

# **Painel de Controle**

#### y **Função Switch :**

Toque no  $\bigoplus$  ou deslize o dedo para à esquerda ou à direita. Selecione a função e a fonte de entrada.

(IPOD/BT(Bluetooth)/PORT/FM/USB/AIR)

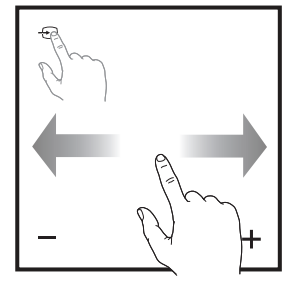

#### y **Salta/Busca :**

- Salta rápido para trás ou para a frente.
- Busca por uma seção dentro de um arquivo.

### y **Reproduzir/Pausar :**

- Toque na posição central para reproduzir ou pausar.
- Seleção.

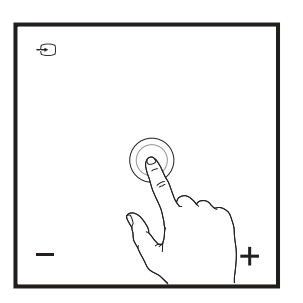

#### y **-/+ (Volume) :**

 $\Theta$ 

Ajusta o nível do volume dos alto-falantes.

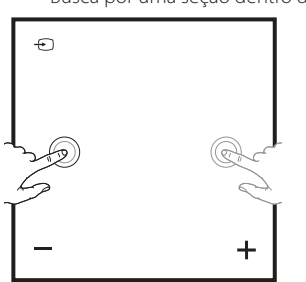

## y **Cima/Baixo :**

- Seleciona a pasta ou arquivo que você deseja reproduzir. (apenas USB)
- Seleciona uma estação de rádio previamente memorizada.

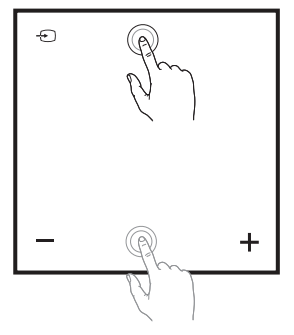

#### y **:**

- Conecta esta unidade à rede Wi-Fi.
- Aparece apenas em modo "AIR".

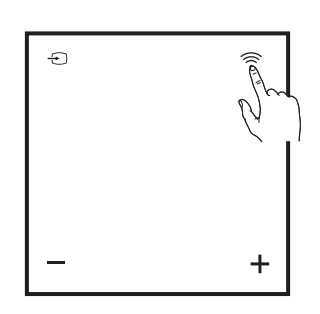

# **Ajuste do relógio**

### Nota

Se a alimentação for interrompida ou a tomada for desconectada, a configuração do relógio será anulada.

### **Configuração automática do relógio**

### $\blacksquare$  Nota  $\blacksquare$

- Assegure-se de que o seu dispositivo iPod/iPhone/iPad ou Android foi ajustado corretamente.
- Quando o dispositivo estiver em modo standby, o relógio não sincronizará com seu aparelho iPod/iPhone/iPad ou Android
- y Na sincronização automática do relógio, o aplicativo "LG Bluetooth Remote" tem prioridade em relação ao sistema
- O formato 24 horas pode ser configurado apenas no Android OS.

#### **Configuração do relógio através da sincronização com seu iPod/iPhone/ iPad**

Conecte o iPod/iPhone/iPad firmemente. Em seguida, a configuração do relógio no painel de controle sincronizará seu iPod/iPhone/iPad.

#### , Nota

O tempo sincronizado pode ser levemente diferente daquele do seu iPod/iPhone/iPad.

#### **Configuração do relógio através do aplicativo "LG Bluetooth Remote"**

Instale o aplicativo "LG Bluetooth Remote" no seu dispositivo iPod touch/iPhone/iPad ou Android. (Consulte as páginas 28-29)

O relógio da sua unidade será sincronizado automaticamente com seu dispositivo ativando a conexão Bluetooth através do aplicativo "LG Bluetooth Remote".

### **Configuração manual do relógio**

Se necessário, você pode configurar o relógio manualmente.

- 1. Pressione e mantenha pressionado **Clock** no painel traseiro por dois segundos.
	- Os dígitos do relógio começarão a piscar.
- 2. Pressione  $\ll$  /  $\gg$  para selecionar o formato de hora 12/24.
	- 12:00 (para um display PM) ou 0:00 (para um display 24 horas)
- 3. Pressione >/II.
	- Os dígitos da hora começarão a piscar.
- 4. Pressione  $\ll$  /  $\gg$  para ajustar a hora.
- 5. Pressione >/II. - Os minutos da hora começarão a piscar.
- 6. Pressione  $\ll$  /  $\gg$  para ajustar o minuto.
- 7. Pressione >/II.

#### , Nota

Se você desejar cancelar a configuração do relógio, repita as etapas 1-7.

**1**

# **Funcionamento básico**

### **Funcionamento do iPod/ iPhone/iPad**

Você poderá desfrutar o som do seu iPod/iPhone/ iPad através desta unidade. Para mais detalhes sobre iPod/iPhone/iPad, consulte o guia do usuário do iPod/iPhone/iPad.

- $\blacksquare$  Nota  $\blacksquare$
- · Recomenda-se que você remova o estojo do seu iPod/iPhone/iPad antes de posicionar iPod/iPhone/iPad na base.
- y Instale o suporte fornecido para o iPad para mantê-lo estável antes de posicionar o iPad.

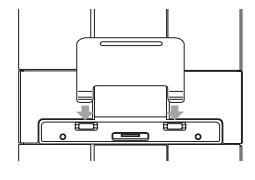

1. Conecte o iPod/iPhone/iPad firmemente. Quando esta unidade for conectada a alimentação, seu iPod/iPhone/iPad será automaticamente ligado e começará a recarregar mesmo em modo standby.

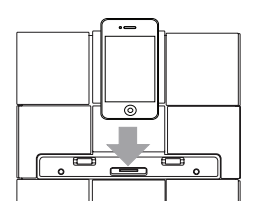

2. Pressione *P* **FUNCTION** ou *P* para selecionar a função IPOD.

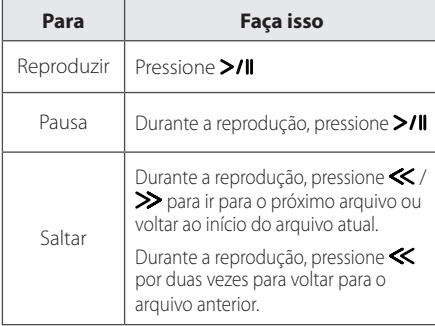

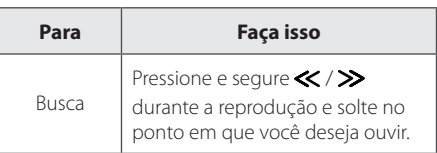

### **Compatibilidade com iPod/ iPhone/iPad**

A unidade suporta os seguintes modelos ;

- iPod touch 1G, 2G, 3G, 4G
- iPod nano 2G, 3G, 4G, 5G, 6G
- iPhone 3G / iPhone 3GS
- iPhone 4 / iPhone 4S
- iPad / iPad 2

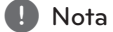

- Uma mensagem de erro "ERROR" aparecerá quando :
- seu iPod/iPhone/iPad não estiver devidamente conectado.
- Esta unidade reconhece o seu iPod/iPhone/ iPad como um dispositivo desconhecido.
- o seu iPod/iPhone/iPad estiver com a carga muito baixa.
	- A bateria necessita de ser carregada.
	- Se você carregar a bateria enquanto o iPod/iPhone/iPad estiver extremamente fraco, ele pode levar muito tempo para ser carregado.
- y Você pode não conseguir controlar seu iPod/ iPhone/iPad a partir desta unidade devido ao mal funcionamento do iPod/iPhone/iPad.
- y Dependendo da versão do software do seu iPod/iPhone/iPad's , pode não ser possível controlar o seu iPod/iPhone/iPad's a partir desta unidade. Recomendamos a instalação da última versão do software.
- Se você usar um aplicativo para fazer uma chamada ou enviar e receber mensagens de texto, etc no seu iPod touch/iPhone/iPad, desconecte-o da base do iPod/iPhone/iPad desta unidade.
- Se você tiver um problema com seu iPod/ iPhone/iPad, visite www.apple.com / support.
- O iPod touch, iPhone e iPad não têm nenhuma diferença no funcionamento com exceção do iPod. Pode ser necessário um controle adicional para utilizá-los nesta unidade. (por exemplo "slide to unlock")

### **Utilizar AirPlay**

A tecnologia Apple AirPlay habilita a reprodução da biblioteca de música iTunes, arquivada no Mac, PC, iPhone, iPod touch, ou iPad em um qualquer dispositivo habilitado para AirPlay (por exemplo, seu ND8520) conectado à rede Wi-Fi.

Para transmitir áudio com sistema sem fio por AirPlay, você precisa :

- Um roteador Wi-Fi certificado
- Um dispositivo para sua biblioteca iTunes, por exemplo, um iPod touch/iPhone/iPad instalado com iOS 4.3.3 (ou superior) ou um PC/MC com Wi-Fi habilitado instalado com iTunes 10.2.2 (ou superior)

#### **Compatibilidade com iPod/iPhone/iPad**

A unidade suporta os seguintes modelos ;

- iPod touch 3G, 4G
- iPhone 3GS
- iPhone 4 / iPhone 4S
- y iPad / iPad 2

**Esta unidade deve ser conectada a mesma rede local com o seu dispositivo iTunes através do roteador Wi-Fi.**

#### **Conecte sua rede Wi-Fi doméstica ao AirPlay**

Para conectar esta unidade a sua rede Wi-Fi doméstica atual, você precisa aplicar sua conexão de configuração de rede Wi-Fi a esta unidade.

Assim que for conectado com sucesso, esta unidade lembrará suas configurações domésticas de Wi-Fi. Em seguida você pode desfrutar do AirPlay sempre que esta unidade esteja ligada e conectada à sua rede Wi-Fi doméstica automaticamente.

Antes de conectar esta unidade à sua rede Wi-Fi doméstica, verifique os pontos abaixo.

- 1. Verifique se seu roteador está ligado e funcionando de forma apropriada.
- 2. Verifique se esta unidade foi ligada e inicializada com sucesso.

#### **Conectar ao seu roteador doméstico Wi-Fi**

Para conectar esta unidade a um roteador, você precisa acessar a página web de configuração integrada desta unidade para trocar suas configurações Wi-Fi internas. Para isso, você precisa de um dispositivo habilitado para operar com Wi-Fi através de um navegador para conexão Wi-Fi temporário a esta unidade. O dispositivo Wi-Fi habilitado pode ser um iPod touch/iPhone/iPad ou um PC/Mac habilitado para operar com Wi-Fi.

#### **Siga a sequência abaixo para a conexão desta unidade a um roteador doméstico Wi-Fi**

- 1. Colete as configurações do seu roteador Wi-Fi doméstico e escreva-as em um papel durante a instalação dessa unidade Wi-Fi (consulte "Colete as configurações do seu roteador Wi-Fi" na página 15).
- 2. Passe esta unidade ao modo Instalação Wi-Fi Assistida (consulte "Comutar esta unidade para o modo Instalação Wi-Fi Assistida" na página 15).
	- Uma nova rede Wi-Fi será criada por esta unidade e aparecerá com o nome de rede (SSID) do "LG AUDIO Setup XXXXXX".
- 3. Conecte seu dispositivo habilitado para operar Wi-Fi à nova rede Wi-Fi temporariamente (consulte "Conecte seu dispositivo habilitado para operar Wi-Fi a mais recente rede Wi-Fi criada" na página 16).
- 4. Abra a página integrada nesta unidade ao navegador Internet de seu dispositivo Wi-Fi habilitado (consulte "Abra a página web integrada nesta unidade" na página 18).
- 5. Conecte sua unidade (ND8520) à rede Wi-Fi disponível baseando-se nas configurações que foram anotadas em um paple na etapa 1 (consulte "Conecte sua unidade (ND8520) à rede Wi-Fi disponível" na página 19).
- 6. Restaure seu dispositivo habilitado para Wi-Fi para as configurações Wi-Fi domésticas (consulte "Restaure seu dispositivo Wi-Fi para sua configuração Wi-Fi doméstica atual" na página 21).

### **Coletando as configurações do seu roteador Wi-Fi**

#### **D** Nota

Sempre consulte o guia do usuário de seu roteador Wi-Fi doméstico para obter mais detalhes.

- 1. Conecte seu dispositivo habilitado para operar Wi-Fi à rede Wi-Fi doméstica atual.
- 2. Inicialize o navegador Internet (por exemplo, Apple Safari ou Microsoft Internet Explorer) no seu dispositivo habilitado para operar Wi-Fi.
- 3. Abra a página de configuração do seu roteador Wi-Fi doméstico.
- 4. Localize a guia de configurações Wi-Fi e escreva as seguintes informações em um papel :
	- nome rede (SSID)
	- modo de segurança Wi-Fi (geralmente se for habiltado para WEP, WPA ou WPA2)
	- Se o modo segurança do seu roteador doméstico Wi-Fi é "WEP", esta unidade suporta só "OPEN".
	- senha Wi-Fi (se a segurança Wi-Fi for habilitada)
	- modo DHCP (habilitado ou desabilitado)
	- Configurações de endereço de IP ( se o modo DHCP for desabilitado)

#### **Comutar esta unidade para o modo Instalação Wi-Fi Assistida**

- 1. Pressione **PFUNCTION** ou **P** para selecionar função "AIR".
- 2. Pressione e segure, em seguida solte no painel de controle desta unidade até a mensagem "STEP1" aparecer.
	- O ícone Airplay  $\Box$  pisca e a mensagem "STEP1" aparece no painel de controle da unidade.

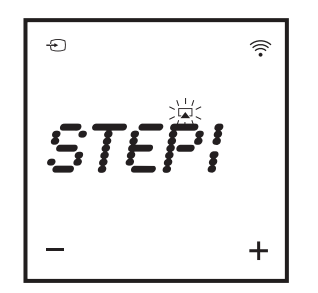

- A nova rede Wi-Fi desta unidade será criada com o nome de rede (SSID) do "LG AUDIO Setup XXXXXX".
- A criação de uma nova rede Wi-Fi pode levar aproximadamente 30 segundos.

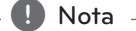

Após concluir a configuração Wi-Fi manual desta unidade, esta nova rede irá desaparecer.

#### **Conecte o seu dispositivo Wi-Fi habilitado para operar a mais recente rede Wi-Fi criada**

A nova rede Wi-Fi criada por esta unidade apenas permite o acesso a um dispositivo habilitado Wi-Fi. Para evitar a interferência a partir de quaisquer outros dispositivos Wi-Fi, recomenda-se desligar temporariamente a função Wi-Fi dos seus outros dispositivos Wi-Fi.

 $\blacksquare$  Nota  $\blacksquare$ 

- y O "LG AUDIO Setup XXXXXX" é a rede Wi-Fi temporária e assistente para a conexão desta unidade a um roteador doméstico Wi-Fi.
- y Durante a conexão do seu iPod touch/ iPhone/iPad ou do seu PC/Mac habilitado para Wi-Fi à rede "LG AUDIO Setup XXXXXX", você não pode utilizar a internet neles.

Opção 1 : Use seu iPod touch/iPhone/iPad

1. Selecione "Settings" -> "Wi-Fi" no seu iPod touch/ iPhone/iPad.

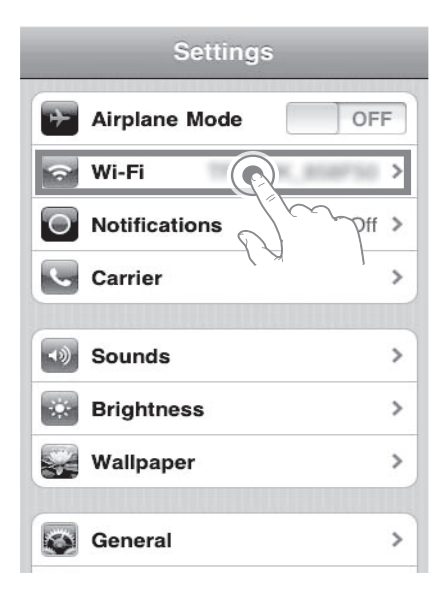

2. Selecione "LG AUDIO Setup XXXXXX" a partir da lista de redes disponíveis.

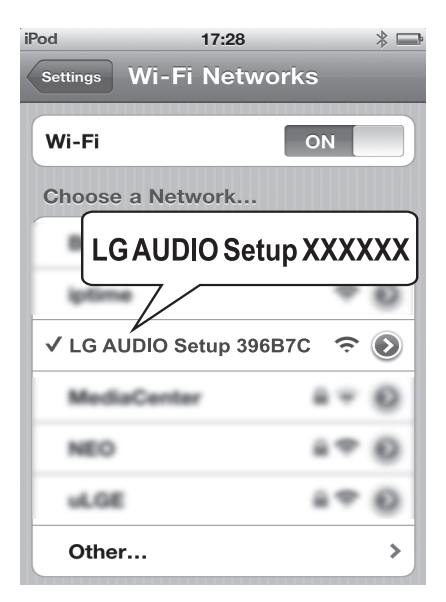

- A mensagem "STEP2" aparece no painel de controle desta unidade.

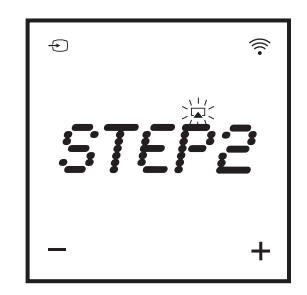

- 3. Espere até a conexão Wi-Fi ser realizada com sucesso no seu iPod touch/iPhone/iPad.
	- é exibido no canto superior esquerdo do seu iPod Touch/iPhone/iPad.
	- Durante este procedimento,  $\Box$  do ícone AirPlay pisca no painel de controle desta unidade.

, Nota

Se o "LG AUDIO Setup XXXXXX" não estiver na lista, tente fazer a varredura das redes Wi-Fi disponíveis novamente.

Opção 2 : Use seu PC/Mac habilitado para operar Wi-Fi

- **D** Nota -
- y Consulte o manual de instruções do seu PC/Mac para saber como conectar seu PC/Mac à rede Wi-Fi.
- y Durante a conexão de rede Wi-Fi, não conecte qualquer cabo de rede a seu PC/Mac.
- 1. Abra a ferramenta de instalação Wi-Fi ou o painel de controle no seu PC/Mac.
- 2. Faça a varredura das redes Wi-Fi disponíveis.

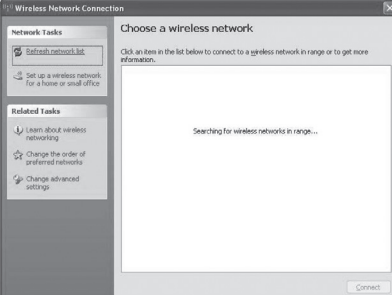

3. Selecione "LG AUDIO Setup XXXXXX" a partir da lista de redes disponíveis.

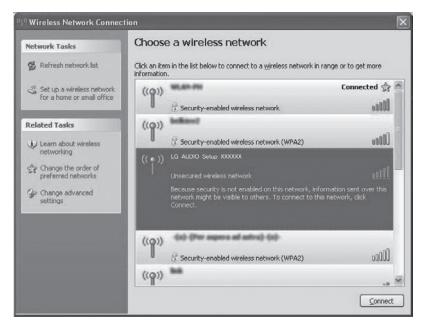

- A mensagem "STEP2" aparecerá no painel de controle desta unidade.

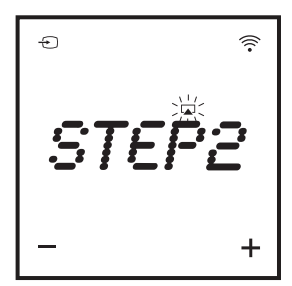

4. Espere até obter a conexão Wi-Fi bem-sucedida no seu PC/Mac.

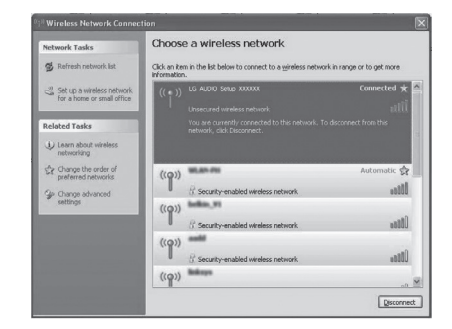

- Durante este procedimento,  $\Box$  do ícone AirPlay pisca no painel de controle desta unidade.

### **A** Nota -

Se o "LG AUDIO Setup XXXXXX" não estiver na lista, tente fazer novamente a varredura das redes Wi-Fi disponíveis.

[+]Advanced Settings

#### **Abra a página web integrada nesta unidade**

- 1. Inicializar o navegador Apple Safari ou Microsoft Internet Explorer no seu dispositivo habilitado para operar com Wi-Fi.
- 2. Digite "192.168.1.111" na barra de endereço do navegador e confirme.
	- Esta página de Configuração será exibida.

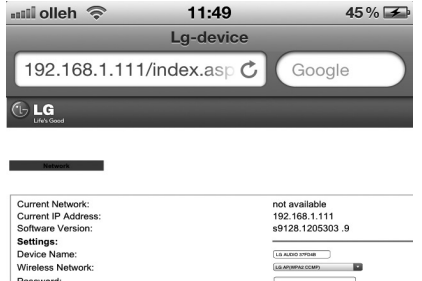

 $\infty$ 

2. Selecione "Include Bonjour" para "Bookmarks bar".

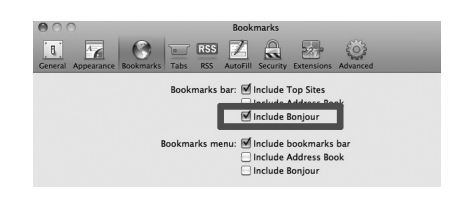

- 3. Selecione "LG AUDIO XXXXXX" a partir da lista suspensa exibida na barra de marcadores.
	- Esta página web de configuração será exibida.

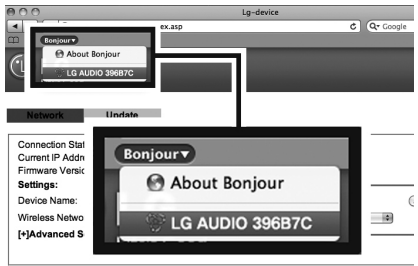

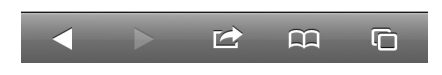

Se você usar Safari no seu PC/Mac habilitado para operar Wi-Fi, você pode também selecionar "LG AUDIO XXXXXX" a partir da lista suspensa para inserir a página web de configuração diretamente.

- 1. Clique em "Safari" -> "Preferences". (Mac) Clique em " $\overset{\bullet}{\bullet}$ " -> "Preferences". (PC)
	- O menu Marcadores será exibido.

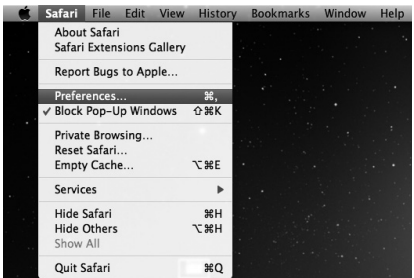

#### **Conecte sua unidade (ND8520) à rede Wi-Fi disponível**

- 1. Selecione o nome de sua rede (SSID) a partir de "Wireless Network".
- 2. Insira a chave de rede se for necessário.
- 3. Toque ou clique em "OK" para proceder com a mudança das configurações de rede.
	- Siga as instruções da tela para trocar e confirmar as configurações internas do Wi-Fi desta unidade.
	- Por favor, espere aproximadamente de 30 segundos ou mais.
- 4. Se esta unidade foi conectada corretamente a rede Wi-Fi doméstica,
	- $\Box$  do ícone Airplay não piscará mais e ficará estável.
	- a mensagem "CONN" aparece por um momento e em seguida a mensagem aparece "AIR" no painel de controle.

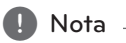

Se houver qualquer problema durante a conexão de rede, se esta unidade falhar na conexão à rede Wi-Fi ou se você inserir a senha errada, a luz verde do ícone Airplay  $\Box$  piscará e a mensagem "ERROR" aparecerá por um momento e em seguida a mensagem "AIR" será exibida no painel de controle desta unidade. Nestes casos, tente fazer a conexao de rede novamente a partir de "Comutar esta unidade para o modo Instalação Wi-Fi Assistida".

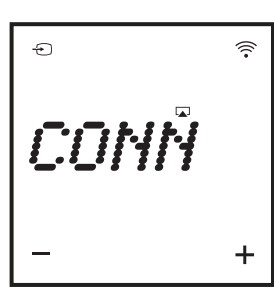

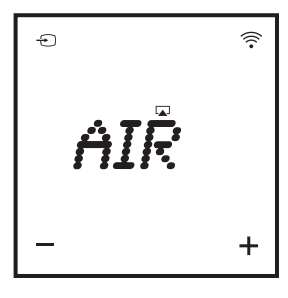

#### , Nota

### **Trocar as configurações Wi-Fi internas desta unidade**

Nesta página web de configuração, você pode trocar as configurações Wi-Fi internas desta unidade para a conexão da sua rede Wi-Fi doméstica.

Verifique se as configurações na página de configuração correspondem com os dados da sua rede Wi-Fi doméstica que você anotou no papel.

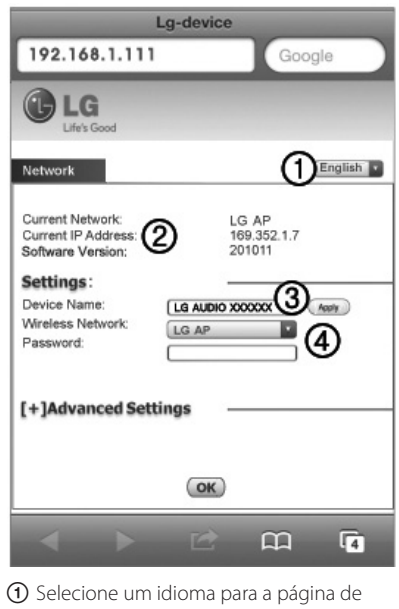

- configuração.
- B Current Network : Exibe o nome da rede atual conectada (SSID). Current IP Address : Exibe o endereço de IP conectado à rede.

Software Version : Exibe a versão software atual desta unidade.

- C Device Name : se desejar, você pode manter o nome dispositivo padrão ou modificar o nome do dispositivo alterando o texto na caixa de texto. Toque ou clique em "Apply" para proceder com a troca do nome do dispositivo.
- D Wireless Network : Selecione sua rede sem fio e insira sua senha de rede, se for possível.

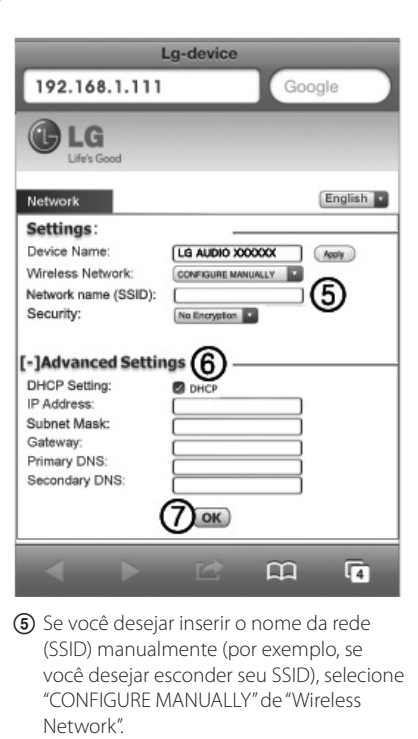

- **6** Se você desejar definir as configurações manuais avançadas, toque ou clique em "[+] Advanced Settings".
- G Toque ou clique em "OK" para proceder com a mudança das configurações de rede.

#### **Restaure seu dispositivo Wi-Fi para sua configuração Wi-Fi doméstica atual**

- $\bigoplus$  Nota  $\overline{\phantom{a}}$
- y O "LG AUDIO Setup XXXXXX" é a rede Wi-Fi temporária e assistente para a conexão desta unidade a um roteador doméstico Wi-Fi.
- Seu dispositivo com iTunes deve estar conectado na mesma rede local com esta unidade através do roteador Wi-Fi.
- Verifique se as configurações nas etapas 2 e 3 abaixo correspondem com as configurações de rede Wi-Fi doméstica que você anotou.
- 1. Selecione "Settings" -> "Wi-Fi" no seu iPod touch/ iPhone/iPad.
	- y Ou abra a lista de redes Wi-Fi disponíveis no seu PC/Mac.

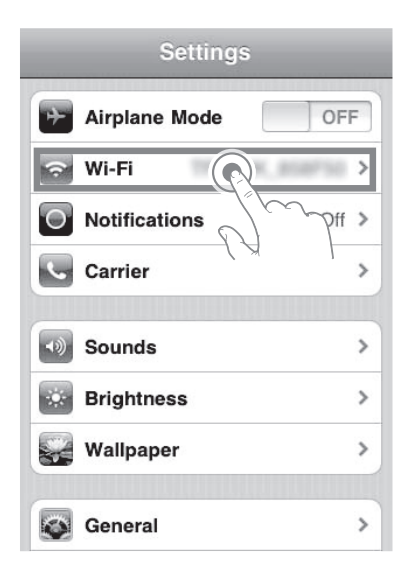

2. Selecione seu nome de rede (SSID) a partir da lista de redes sem fio disponíveis.

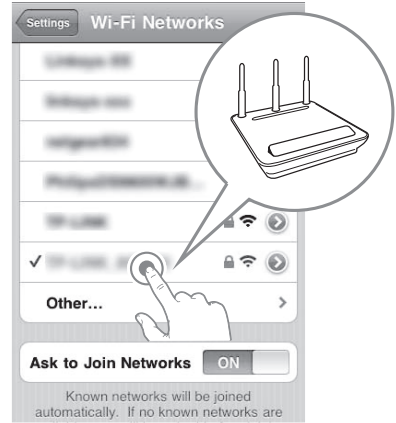

3. Insira a chave de rede se for solicitado.

 $\bullet$  Nota  $\overline{\phantom{a}}$ 

4. Espere até a correta conexão do Wi-Fi à sua rede doméstica Wi-Fi.

### **Fazer stream áudio a partir da sua biblioteca de música iTunes nesta unidade**

Verifique se o seu dispositivo com iTunes está conectado a mesma rede Wi-Fi como nesta unidade. Seu dispositivo iTunes pode ser um iPod touch/iPhone/iPad instalado com iOS 4.3.3 (ou superior) ou um PC/Mac habilitado para operar com Wi-Fi com iTunes 10.2.2 (ou superior).

Operação

**2**

#### **Fazer Stream a partir do seu iPod touch/ iPhone/iPad**

- 1. Inicialize o aplicativo "Music" no seu iPod touch/ iPhone/iPad.
- 2. Toque  $\Box$  do ícone do AirPlay.

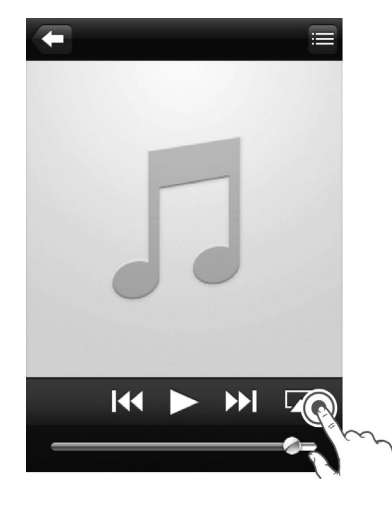

3. Selecione "LG AUDIO XXXXXX" (ou nome de usuário personalizado) a partir da lista AirPlay.

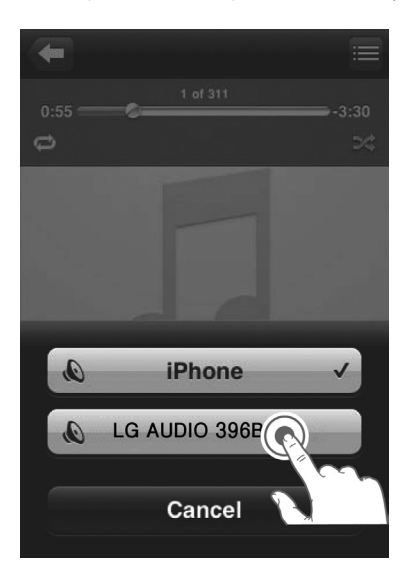

- 4. Selecione um arquivo de mídia e inicie a reprodução.
	- Após algum tempo, você ouvirá música a partir desta unidade.
	- Dependendendo do seu ambiente de conexão e condição de rede, saída de áudio podem estar atrasados.

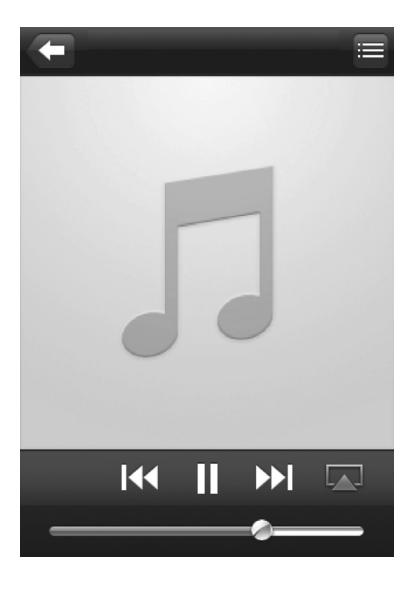

 $\bullet$  Nota  $\overline{\phantom{a}}$ 

Caso não se possa ouvir música após a correta instalação, siga as seguintes instruções no seu iPod touch/iPhone/iPad:

- y Desconecte e em seguida conecte de novo o mesmo roteador Wi-Fi.
- Feche todos os aplicativos em execução.
- Desligue e ligue seu seu iPod touch/iPhone/ iPad novamente.

#### **Fazer o stream do seu PC/Mac**

- 1. Instalar iTunes 10.2.2 (ou versão superior) no seu PC/Mac.
- 2. Clique em "iTunes" -> "Preferences". (Mac) Clique em "Edit" -> "Preferences". (PC) Selecione "Allow iTunes audio control from remote speakers" para "Devices".

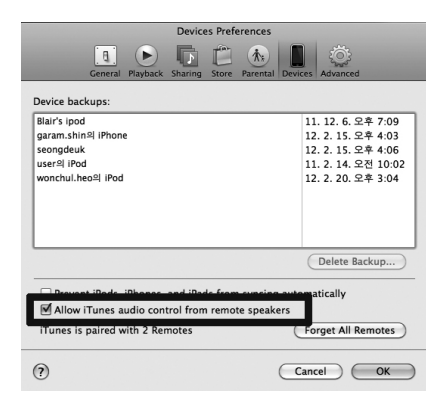

3. Clique no  $\Box$  do ícone AirPlay na janela.

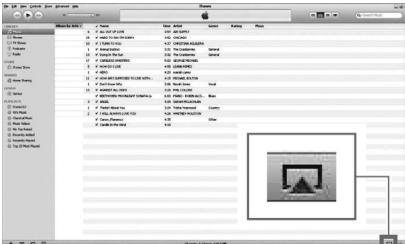

4. Selecione "LG AUDIO XXXXXX" (ou nome usuário personalizado) a partir da lista AirPlay.

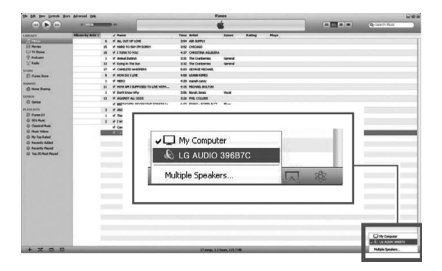

- 5. Selecione um arquivo de mídia e inicie a reprodução.
	- Após alguns minutos, você vai ouvir música a partir dessa unidade.
	- Dependendendo do seu ambiente de conexão e da condição de rede, saída de áudio podem estar atrasados.

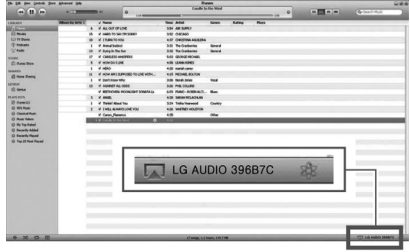

### **D** Nota

- y Quando você fizer o stream de áudio a partir da sua biblioteca de música iTunes em um PC/Mac, você pode selecionar mais de um dispositivo habilitado AirPlay (se disponível) na etapa 3 para transmitir música para todos ao mesmo tempo.
- y Se você estava utilizando uma versão anterior do iTunes, o ícone AirPlay pode ser  $\mathcal{E}$  ao invés de  $\Box$

Operação

**2**

### **Funcionamento USB**

- 1. Conecte o dispositivo externo na porta USB.
- 2. Selecione a função USB pressionando  $\bigoplus$ **FUNCTION** ou  $\bigoplus$ .

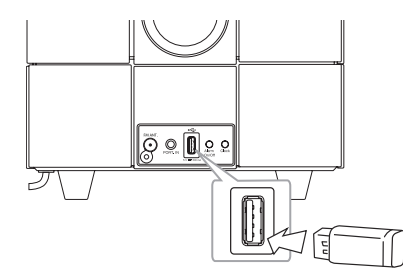

#### , Nota

- Para a remoção do dispositivo USB da unidade.
- 1. Escolha um modo de função diferente.
- 2. Remova o dispositivo USB da unidade.

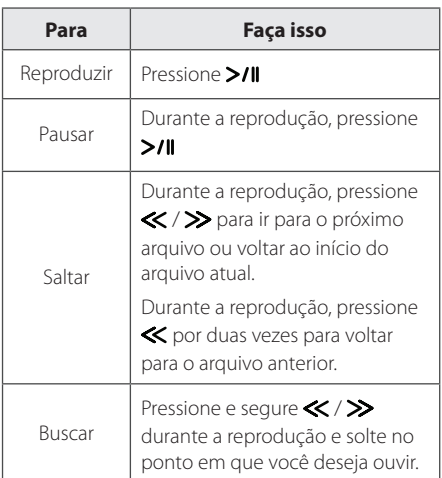

### , Nota

- · Durante a reprodução, se você mudar para outra função, então volte para a função USB, e em seguida, pressione >/II, você pode ouvir música a partir do último ponto que você reproduziu.
- y Arquivos/Pastas do USB são reconhecidos como descrito abaixo.

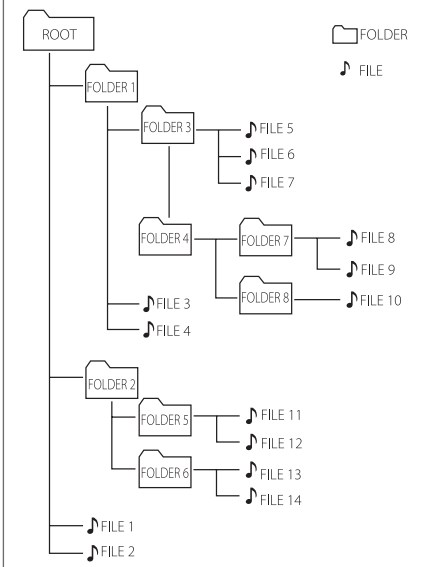

- y Se não há nenhuma pasta, a pasta não será exibida.
- y As pastas serão apresentadas na seguinte ordem;  $ROOT \rightarrow FOLDER 1 \rightarrow FOLDER 3 \rightarrow FOLDER 7$  $\rightarrow$  FOLDER 8  $\rightarrow$  FOLDER 5  $\rightarrow$  FOLDER 6
- O arquivo será reproduzido a partir do  $\sqrt{ }$ arquivo No.1 ao  $\sqrt{ }$  arquivo No.14 um de cada vez.
- Os arquivos e pastas serão apresentados na ordem memorizada e podem ser apresentados de forma diferente conforme as circunstâncias de memorização.
- \*ROOT : A primeira tela que você pode ver quando um computador reconhece o dispositivo USB é "ROOT".

**2**

### **Ouvir músicas de um dispositivo externo**

A unidade pode ser utilizada como leitor de música a partir de vários tipos de dispositivos externos. (O cabo Portátil não é fornecido como acessório com esta unidade.)

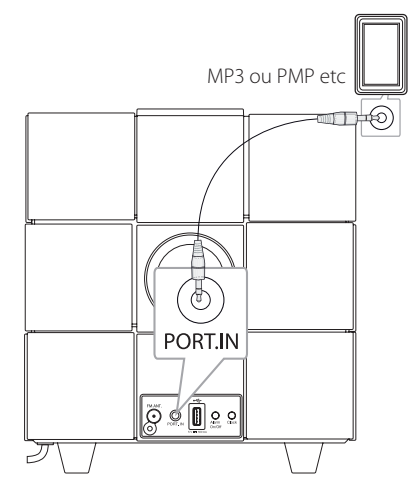

- 1. Conecte o dispositivo externo na entrada **PORT.IN** da unidade.
- 2. Lique pressionando a tecla (<sup>1</sup>).
- 3. Selecione a função PORT (PORTABLE) pressionando *P***FUNCTION** ou *P*.
- 4. Ligue o dispositivo externo e comece a utilizá-lo.

# **Funcionamento do rádio**

### **Conexão da antena**

Conecte o fio da antena FM ao conector de antena FM.

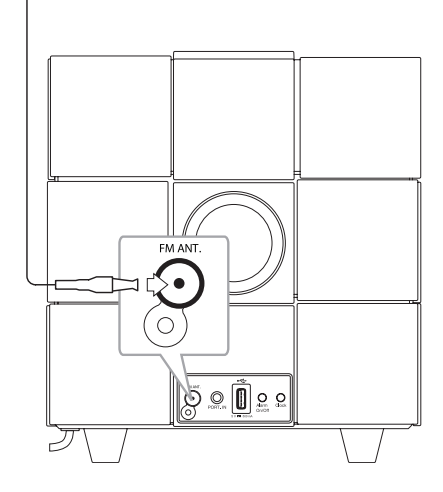

### **Ouvir rádio**

- 1. Pressione *D***FUNCTION** ou *D* repetidamente até FM aparecer no painel do controle. A última estação recebida é sintonizada.
- 2. Sintonização automática : Pressione  $\ll$  / $\gg$ por aproximadamente 2 segundos até a indicação da frequência começar a mudar, depois solte. A varredura pára quando o aparelho sintonizar uma estação.

Sintonia manual : Pressione  $\ll$  / $\gg$ repetidamente.

3. Ajuste o nível do volume pressionando **-/+**  (Volume).

### **Programar estações de rádio**

Você pode meorizar até 10 estações FM.

Antes de sintonizar, certifique-se de diminuir o volume.

- 1. Pressione  $\bigoplus$ **FUNCTION** ou  $\bigoplus$ repetidamente até FM aparecer no painel do controle
- 2. Selecione a frequência desejada usando a tecla  $\ll$  /  $\gg$ .
- 3. Pressione **MEMORY**. Um número predefinido piscará no painel de controle.
- 4. Pressione **FOLDER/PRESET A/V** para selecionar a estação programada que você deseja.
- 5. Pressione **MEMORY**. A estação foi programada.
- 6. Repita os passos de 2 a 5 para memorizar outras estações.

Pressione **FOLDER/PRESET A/V** para selecionar uma estação predefinida.

### **Cancelar todas as estações memorizadas**

Pressione e segure **MEMORY** por dois segundos. "CLR" piscará. Pressione **MEMORY** mais uma vez. E então todas as estações salvas serão apagadas.

**D** Nota

- **•** Se todas as estações já foram memorizadas, "FULL" aparecerá no painel de controle por um momento e em seguida um número memorizado piscará.
- **•** Embora todas as estações tenham sido memorizadas, você pode memorizar uma estação substituindo a estação anterior.
- **•** Você não pode cancelar as estações memorizadas uma por uma.

### **Melhore a recepção do sinal fraco de FM**

Pressione >/II. Isso fará com que o sintonizador mude de estéreo para mono o que normalmente melhora a recepção.

# **Como utilizar a tecnologia Bluetooth Sem Fio**

#### **Sobre o Bluetooth**

O Bluetooth ® é uma tecnologia de comunicação sem fios para conexões de curto alcance.

O alcance disponível é de 10 metros.

(O som pode ser interrompido quando a conexão sofrer a interferência de outra onda eletrônica ou você se conectar com o bluetooth em outros locais.)

Conectar dispositivos individuais com a tecnologia sem fios Bluetooth® não está sujeito a cobranças. Um telefone celular com tecnologia sem fios Bluetooth® pode ser utilizado via Cascata se a conexão tiver sido efetuada via tecnologia sem fios Bluetooth®.

Dispositivos Disponíveis: Telefone celular, MP3, Laptop,PDA.

#### **Perfis Bluetooth**

Para utilizar a tecnologia sem fio Bluetooth, os dispositivos devem ser capazes de interpretar certos perfis. Esta unidade é compatível com o seguinte perfil.

A2DP (Perfil Avançado de Distribuição de Áudio)

### **Ouvir músicas de um dispositivo Bluetooth**

Antes de iniciar o emparelhamento, certifique-se que a funcionalidade Bluetooth está ligada ao dispositivo Bluetooth. Consulte o manual de instruções do dispositivo Bluetooth. O emparelhamento deve ser executado apenas uma vez: não precisa ser executado novamente.

- 1. Selecione a função Bluetooth utilizando  $\bigoplus$ **FUNCTION** ou  $\bigoplus$ . Aparecerá "BT" e "BT READY" no painel de controle.
- 2. Ative o dispositivo Bluetooth e configure o emparelhamento. Durante a busca da unidade com o dispositivo Bluetooth, dependendo do tipo do aparelho, poderão aparecer vários dispositivos no Bluetooth. Sua unidade aparecerá como "LG AUDIO ND8520".
- 3. Insira o código PIN. código PIN : 0000
- 4. Quando esta unidade conseguir conectar com seu dispositivo Bluetooth, o LED Bluetooth desta unidade acenderá e "PAIR" aparecerá no painel de controle.

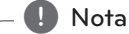

O emparelhamento pode ser diferente devido ao tipo de dispositivo Bluetooth.

5. Ouvir música.

Para reproduzir uma música armazenada no dispositivo Bluetooth, consulte o manual de instruções do dispositivo Bluetooth.

**2**

- O som pode ser interrompido quando a conexão sofrer interferências de outros dispositivos eletrônicos.
- · Não é possível controlar o dispositivo Bluetooth nesta unidade.
- y O emparelhamento está limitado a um dispositivo Bluetooth por unidade e não é suportado o emparelhamento múltiplo.
- Mesmo que a distância entre o Bluetooth e o dispositivo seja inferior a 10m, existem obstáculos entre ambos, e por isso o dispositivo Bluetooth pode não ser conectado.
- y Dependendo do tipo de dispositivo, você pode não conseguir utilizar a função Bluetooth.
- Quando não estiver conectado a Bluetooth, "BT" e "BT READY" vão aparecer no visor.
- Se houver avarias ou falhas de conexão de dispositivos que utilizem a mesma frequência, como equipamento médico, microondas ou dispositivos LAN sem fios, então a conexão será interrompida.
- y Quando alguém se levanta e interrompe a comunicação entre o dispositivo Bluetooth e o leitor, a conexão será desconectada.
- y Se a distância entre o Bluetooth e a unidade for grande, a qualidade do som será cada vez mais inferior. A conexão será interrompida quando o espaço entre o Bluetooth e a unidade estiver fora do alcance de operação do Bluetooth.
- y O dispositivo sem fios Bluetooth é desligado se a unidade principal for desconectada, ou se você desligar a unidade principal ou colocar o dispositivo fora do alcance da unidade a mais de 10m.
- Se o Bluetooth for desconectado, você deve conectar o dispositivo Bluetooth a sua unidade.

### , Nota **Usar o aplicativo Bluetooth**

#### **Sobre o aplicativo "LG Bluetooth Remote"**

O aplicativo "LG Bluetooth Remote" apresenta um conjunto de novos recursos para esta unidade. Para desfrutar de mais recursos, recomenda-se baixar e instalar o aplicativo "LG Bluetooth Remote" grátis.

#### **Instale o "LG Bluetooth Remote" no seu dispositivo Bluetooth**

1. Instale o aplicativo "LG Bluetooth Remote" utilizando o código QR. Utilize o software de varredura para localizar o código QR.

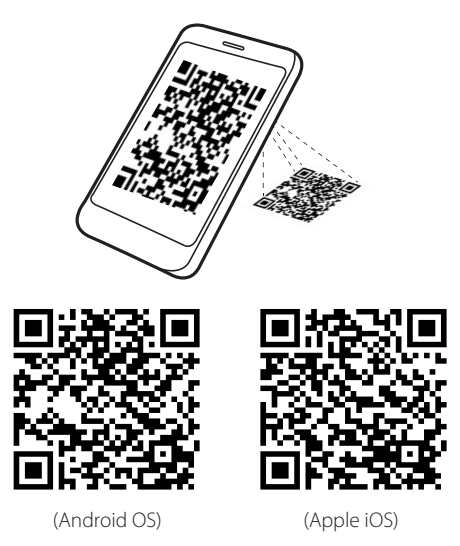

- 2. Toque no ícone para a instalação.
- 3. Toque no ícone para baixar.

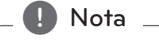

- Certifique-se de que seu dispositivo Bluetooth está conectado a Internet.
- Certifique-se de que seu dispositivo Bluetooth tem um aplicativo de software para varredura. Se você não tiver um, baixe-o do "Apple App Store" ou "Google Android Market (Google Play Store)".

#### **Instalar o aplicativo acoplando seu iPod touch/iPhone/iPad nesta unidade**

- 1. Conecte seu iPod touch/iPhone/iPad à base iPod/iPhone/iPad. O display para baixar "LG Bluetooth Remote" piscará automaticamente (apenas Apple iOS).
- 2. Toque no ícone para a instalação.
- 3. Toque no ícone para baixar.

#### **Instalar o aplicativo "LG Bluetooth Remote" através do "Apple App Store" ou "Google Android Market (Google Play Store)"**

- 1. Toque no ícone "Apple App Store" ou no ícone "Google Android Market (Google Play Store)".
- 2. Na barra de busca, digite "LG Bluetooth Remote" e faça a localização.
- 3. Na lista de resultado da busca, encontre e toque em "LG Bluetooth Remote" para começar a baixar o aplicativo Bluetooth.
- 4. Toque no ícone para a instalação.
- 5. Toque no ícone para baixar.

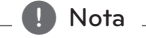

- Certifique-se de que seu dispositivo Bluetooth está conectado a Internet.
- Certifique-se de que seu dispositivo Bluetooth está equipado com "Apple App Store" ou "Google Android Market (Google Play Store)".

#### **Ativar Bluetooth com o aplicativo "LG Bluetooth Remote"**

O aplicativo "LG Bluetooth Remote" ajuda a conectar seu dispositivo bluetooth a esta unidade.

- 1. Toque no ícone do aplicativo "LG Bluetooth Remote" na tela principal para abrir o aplicativo "LG Bluetooth Remote", e ir para a tela principal.
- 2. Toque em [Setting] e selecione a unidade que você desejar.
- 3. Se você desejar obter mais informações para operar, toque em [Setting] e [Help].

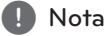

- Se você posicionar seu iPod touch/iPhone/ iPad na base da unidade, enquanto seu iPod touch/iPhone/iPad estiver conectado a esta unidade pela conexão Bluetooth, a conexão Bluetooth é desativada.
- Se esta unidade estiver no modo BT e você conectar o seu iPod touch/iPhone/ iPad a esta unidade após conectar o seu iPod touch/iPhone/iPad a esta unidade por meio de uma conexão Bluetooth, a função é automaticamente comutada ao modo IPOD. Se você desconectar seu iPod touch/iPhone/iPad desta unidade, ele será automaticamente conectado a esta unidade através da conexão Bluetooth.
- y A conexão Bluetooth do iPod touch/ iPhone/iPad não está ativada enquanto o iPod/iPhone/iPad estiver posicionado na base desta unidade.
- Esta unidade não suporta multiemparelhamento. Se esta unidade já estiver conectada com outro dispositivo Bluetooth, desconecte aquele dispositivo e em seguida tente novamente.
- Se você usar um aplicativo "LG Bluetooth Remote" para a operação, haverá algumas diferenças entre o aplicativo "LG Bluetooth Remote" e o controle remoto fornecido. Use o controle remoto fornecido se for necessário.
- Dependendo do dispositivo Bluetooth, o aplicativo "LG Bluetooth Remote" pode não funcionar.
- O aplicativo "LG Bluetooth Remote"para o Apple iOS é levemente diferente do Android OS.
- · A sua conexão pode ter sido interrompida, se você selecionar outro aplicativo ou mudar a configuração do dispositivo conectado através do aplicativo "LG Bluetooth Remote" Neste caso, por favor, verifique o estado da conexão.

# **Outras operações**

### **Usar sua unidade como despertador**

- 1. Certifique-se de que você configurou seu relógio corretamente. (Consulte "Ajuste do relógio" nas páginas 12.)
- 2. Pressione e segure **Alarm On/Off** no painel traseiro.
- 3. Os recursos de som do alarme piscarão. (FM (Tuner)/USB/IPOD). Enquanto cada fonte de som estiver piscando, selecione aquela que você desejar pressionando >/II. Se você selecionar o modo FM (Sintonizador), você pode selecionar a estação que voce memorizou pressionando  $\langle \langle \rangle \rangle$  e em seguida pressione >/Il para salvar.
- 4. A configuração "ON (Time)" aparecerá. A configuração da hora pisca. Pressione  $\langle \langle \rangle \rangle$  para selecionar a hora e em seguida pressione  $>$ /II para salvar.
- 5. A configuração do minuto pisca. Pressione  $\langle \langle \rangle \rangle$  para selecionar o minuto e em seguida pressione >/II para salvar.
- 6. A configuração do volume pisca. Pressione  $\langle \langle \rangle \rangle$  para alterar o volume e em seguida pressione >/II para salvar.

#### , Nota

- **•** A função Alarm funciona apenas quando esta unidade estiver desligada.
- **•** Você pode verificar o estado de configuração pressionando **Alarm On/Off** no painel traseiro duas vezes.
- **•** Se você desejar cancelar o alarme, repita as etapas 2-6.

### **Ativar e desativar o timer do despertador**

Pressione **Alarm On/Off** repetidamente no painel traseiro para ativar ou desativar o timer.

- Se o timer estiver ativado, o ícone " $\blacktriangle$ " será exibido.
- Se o timer não estiver ativado, o ícone " $\clubsuit$ " não será exibido.

### **Parar o som do alarme**

- Quando o alarme tocar, pressione **Alarm On/Off** no painel traseiro ou pressione  $\bigcup$ .
- O alarme para, mas as configurações do alarme permanecem inalteradas.

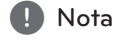

- **•** Se você não ajustar o relógio no seu iPod/iPhone/iPad, a unidade não será sincronizada com o relógio do seu iPod/ iPhone/iPad.
- **•** Se você remover o cabo de alimentação da tomada, a programação do alarme não será armazenada.
- **•** Após programar uma função do relógio, você pode configurar a função de alarme.
- **•** Se você não apertar qualquer tecla por 30 minutos após o acionamento do alarme, ele será desligado automaticamente.
- **•** Ao acertar o horário do relógio e o alarme, você poderá verificar o ícone do alarme " $\blacktriangle$ " pressionando **Alarm On/Off** quando o aparelho estiver em modo standby.
- **•** Se a hora programada for atingida, a unidade será ligada automaticamente.

### **Função Snoozing (Soneca)**

A função snoozing (soneca) será ativada a cada 10 minutos se você não tocar em qualquer tecla do painel de controle enquanto estiver funcionando.

"ZZZ" aparece e o ícone " $\clubsuit$ " pisca. Para cancelar a função snoozing (soneca), pressione **Alarm On/Off** ou $(1)$ .

### **Reiniciar a reprodução**

A unidade memoriza o ponto que você pressionou >/II. Pressione >/II para reiniciar a reprodução.

**2**

### **Reproduzir repetidamente ou aleatoriamente (apenas USB)**

Pressione  $\Box$  repetidamente. O arquivo atual será reproduzido repetidamente ou randomicamente. (ONE/DIR/ALL/RAND(RANDOM)/OFF)

### **Regulador de Luminosidade (Dimmer)**

Pressione **SLEEP** uma vez. O painel de controle ficará escuro em 50%. Para cancelar a função, pressione **SLEEP** repetidamente até o painel de controle ficar luminoso.

### **Programação do timer para dormir**

Enquanto estiver ouvindo música ou o rádio, pressione **SLEEP** repetidamente para selecionar o tempo de atraso entre 10 e 180 minutos. Após o tempo de atraso, a unidade será desligada. (Você pode ver a seguinte ordem, 180 -> 150 -> 120 -> 90  $-> 80 \rightarrow 70 \rightarrow 60 \rightarrow 50 \rightarrow 40 \rightarrow 30 \rightarrow 20 \rightarrow 10$ Para cancelar a função sleep, pressione **SLEEP** repetidamente até o painel de controle ficar luminoso.

- **d** Nota
- **•** Você pode consultar o tempo restante antes da unidade ser desligada pressionando **SLEEP**.
- **•** A função Sleep funcionará após a função dimmer.

### **Configuração do modo Sound**

Este sistema possui um número de campos de sons programados. Você pode selecionar um modo de som desejado utilizando **SOUND EFFECT**.

Os itens para o equalizador podem ser diferentes dependendo das fontes e dos efeitos de som.

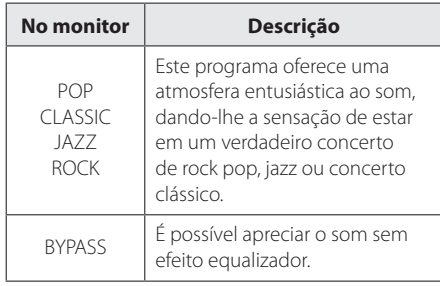

#### , Nota

Talvez seja necessário redefinir o modo sound depois de trocar a entrada, às vezes mesmo depois que o arquivo de som for trocado.

### **Desligamento do temporário do som**

Pressione X para emudecer o som. Você pode emudecer o som para, por exemplo, falar ao telefone. E "MUTE" aparecerá no painel de controle. Para cancelar a função mute, pressione a tecla **X** novamente ou ajuste o nível de volume pressionando **+/-**(Volume).

### **DESLIGAMENTO AUTOMÁTICO**

Esta unidade será desligada automaticamente para reduzir o consumo de energia caso a unidade principal não esteja conectada a um dispositivo externo e não seja utilizada por 25 minutos.

O mesmo ocorrerá após seis horas, caso você conecte esta unidade a um outro dispositivo usando a entrada analógica.

# **Resolução de problemas**

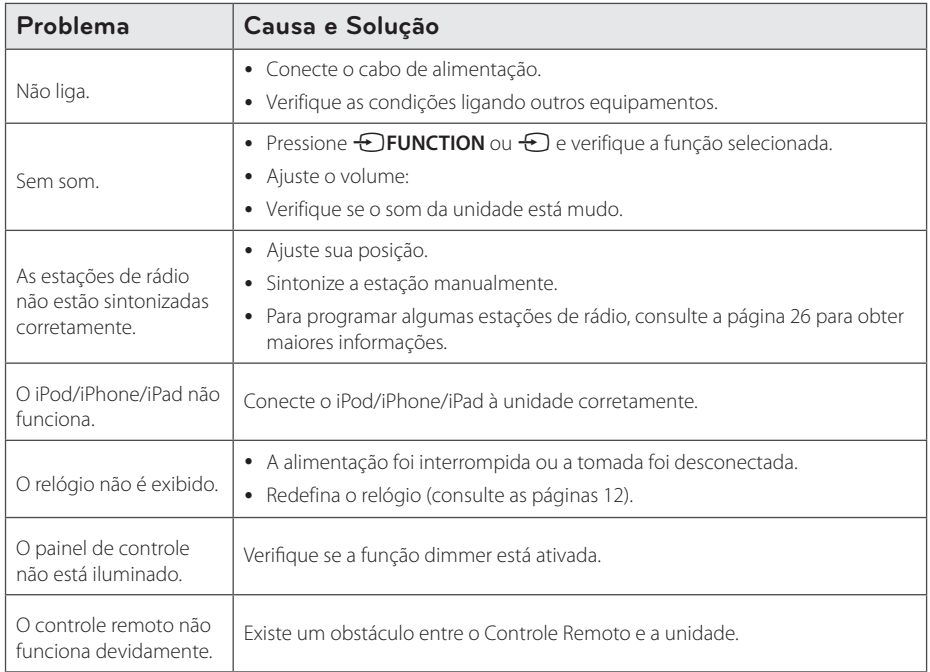

# **Marcas registradas e licenças**

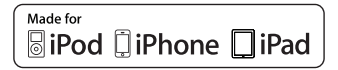

"Made for iPod" e "Made for iPhone" significam que o acessório eletrônico foi projetado para conectar especificamente a um iPod ou iPhone respectivamente, e foi certificado pelo desenvolvedor para respeitar os padrões da Apple. A Apple não é responsável pelo funcionamento deste aparelho ou por sua adequabilidade aos padrões legais e de segurança . Tenha em atenção que a utilização deste acessório com iPod, iPhone pode afetar a performance Sem Fios.

### **B** Bluetooth<sup>®</sup>

A tecnologia sem fio Bluetooth® é um sistema que permite o contato de rádio entre dispositivos eletrônicos em um alcance máximo de 10 metros.

Conectar dispositivos individuais com a tecnologia sem fios Bluetooth® não está sujeito a cobranças. Um telefone celular com tecnologia sem fios Bluetooth® pode ser utilizado via Cascata se a conexão tiver sido efetuada via tecnologia sem fios Bluetooth®.

A marca e logo da palavra Bluetooth® pertencem a Bluetooth® SIG, Inc. e qualquer utilização de tais marcas pela LG Electronics é realizada sob licença.

Outros nomes de marcas e marcas registradas são aqueles dos seus respectivos proprietários.

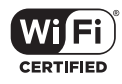

O logotipo Wi-Fi CERTIFIED é uma marca de certificação da Wi-Fi Alliance.

# **Manuseio da unidade**

#### **Transporte do aparelho**

Por favor, guarde a embalagem original e materiais de embalagem. Se você precisar despachar a unidade, para a máxima proteção, embale novamente a unidade, como ela foi originalmente embalada na fábrica.

#### **Manter as superfícies exteriores limpas**

Nunca use líquidos voláteis como spray de inseticida perto do aparelho.

Limpar com força excessiva pode danificar a superfície do aparelho.

Nunca deixe produtos feitos de plástico ou de borracha por muito tempo em contato com o aparelho.

#### **Limpeza da unidade**

Na limpeza do aparelho use apenas um pano seco e macio. Se as superfícies estiverem extremamente sujas, use um pano macio levemente umedecido com uma solução detergente suave. Não use solventes fortes como álcool ou benzina, pois isso pode danificar a superfície do aparelho.

# **Especificações**

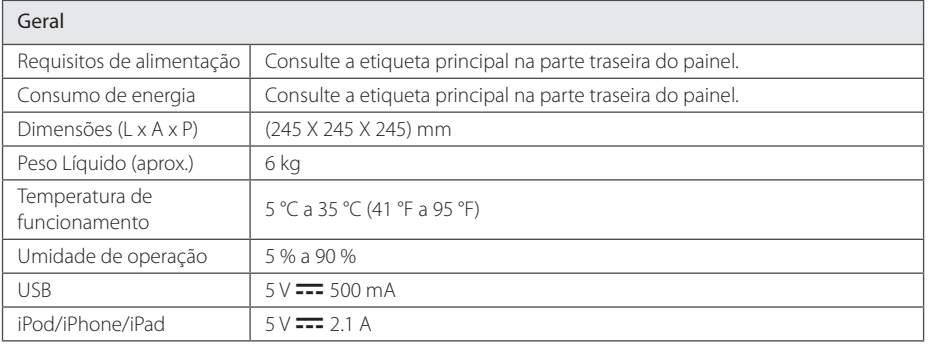

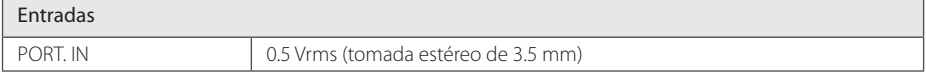

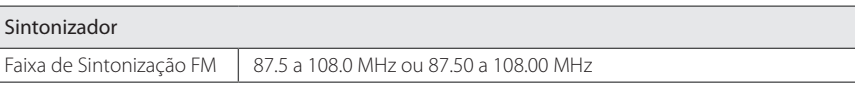

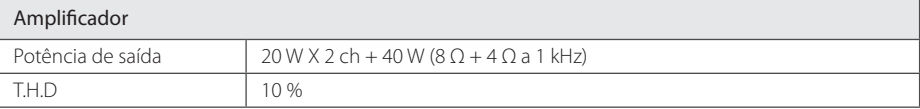

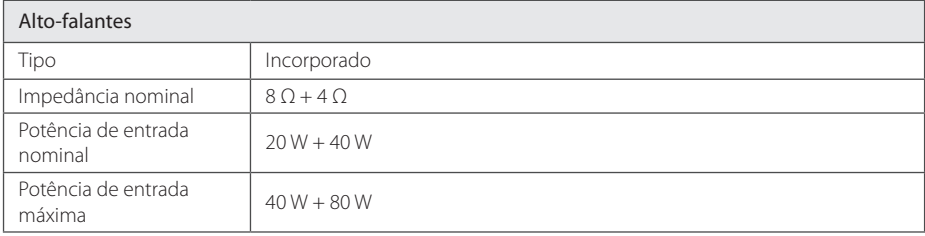

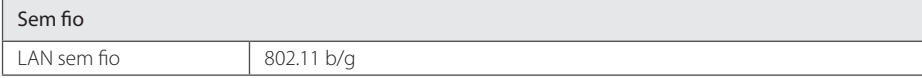

y Modelo e especificações sujeitos a modificação sem aviso.

#### **Postos de Assistência Técnica**

**AC - Rio Branco**<br>Centro Eletr. do Acre Ltda. Rua 6 de Agosto, 1228 - 6 de Agosto<br>∑≤ 69901-000 (≹) (68) 3224-9116

**AL - Arapiraca**<br>Fliezer Covalcanti Eliezer Cavalcanti<br>Rua Manoel Leão, 75 - Centro<br>∑ 57300-160 (≹) (82) 3522-2367

AL - Maceió Fletro Video Ltdr Rua Francisco de Meneses, 397 - Cambona<br>∑√ 57017-080 (♪ (82) -3221.0406

**AM - Manaus**<br>Imp. de Eletrôn. Mesquita Ltda.<br>Av. Constantino Nery, 2130 - Chapada<br>∑ 69050·001 *(C*) (92) 3236-1238

**AM - Manaus**<br>W.T.Eletrônica Ltda.<br>Av. Tefé,77 - Cachoeirinha<br>∑ 45100-000 *(C*) (92) 3663-1221

AP - Macapá J. Melo - ME<br>Rua Rio Japurá, 129/139 - Perp. Socorra<br>∑ 68906-060 (♪ (96) 3223-4869

**BA - Alagoinhas**<br>Panavideo Service Eletr e Inf. 3000 SONIC LICII, C IIII.<br>3Dua Dr Ioño Dantos 75.A Rua Dr.João Dantas,75-A - Centro<br>∑ 48100-000 (⊘ (75) 3422-6532

**BA - Barreiras**<br>TV Som Com. e Rep. Ltda.<br><u>Rua Coronel Magno, 568</u> - Centro<br>∑ 47800-000 *(C*) (77) 3613-0607

**BA - Brumado**<br>Aelson Paixão de Jesus<br>Av. Dr. Antonio Mourão Guimarães, 570 A - 1º Andar - Centro<br>∑ 46100-000 (≹) (77) 3441-3128

**BA - Camaçari**<br>Regivaldo Marcelo de Oliveira Rua da Bandeira, 25 - Centro<br>∑ 42800-130 (≹) (71) 3621-2261

**BA - Camaçari**<br>Girlene Dias Bonfim Rua Duque de Caxias,130 - Centro<br>∑ 42800-000 (≹) (71) 3627-6607

**BA** = Cruz Dos Almos Eletro Santiago<br>Rua Manoel Villaboin,199 - Centro<br>∑ 44380-000 (≹) (75) 3621-2839

**BA - Feira de Santana** Carlos Antônio Sodré<br>Rua Barão do Rio Branco, 1 330 - Centra<br>∑ 44025-000 (≹) (75) 3221-1762

**BA - Feira de Santana** Centro Tecnológico Starcel<br>Pc. Cel. Tertuliano Almeida, O5 - Calilandia<br>∑ 44024-570 (♂) (75) 2101-2200

**BA - Guanambi BA - Guanamor**<br>Adroaldo Miranda de Carvalho Rua Henrique Dias, 399 - Centro<br>∑√46430-000 (≹) (77) 3451-3583

**BA - Ilhévs**<br>N & R Coml Eletrônica Ltda Av.ltabuna, 620 - Centro<br>∑√45600-000 (≹) (73) 3231-7419

**BA - Ilhéus**<br>Sercog Serv. E Com. De Mat. Eletr. Ltda. Av.ltabuna, 777 - Centro<br>∑√45650-015 (≹) (73) 3231-7019

**BA - Irecê**<br>Dori Edson Eletrônica Ltda Rua Prof. Joel Lopes,365 - Centro<br>∑√44900-000 (≹) (74) 3641-1248

**CE - Iguatu**<br>F.Tavares Felipe Rua Floriano Peixoto, 573 - Centro<br>∑63500-000 (≹) (88) 3581-0512 **CE - Juazeiro do Norte**<br>Cesar Silva Costa Cesar Silva Costa<br>Rua São Francisco, 1417 - São Miguel<br>∑√ 63010-210 (≹) (88) 3512-3019 **DF - Brasília**<br>Eletrônica RPM Ltda ME CLS 312 Bloco D LJ 24 - Asa Sul<br>∑ 70365-540 (≹) (61) 3245-2424 **DF – Brasília**<br>Nacional TV Vídeo Mat. Elétricos Ltda.<br>SCRLN 709 BL D Loja 33 - Asa Norte<br>∑ 70750-543 (**Z**\*) (61) 3273-3500

**BA - Itabuna**<br>Eletrosantos Comp. Eletr. Ltda. Av. Cinquentenário, 55 - Centro<br>∑ 45600-000 (≹) (73) 3613-7777

**BA - Itamaraju**<br>Eletrônica Campo Grande Av. Getulio Vargas, 36 - Centro<br>)<br>| 15836-000 (��) (73) 3294-9241

**BA** Jacobine Evisom Com. e Repres. Ltda<br>Rodovia Lomanto Junior, 233 - Centro<br>)<br>| 44700-000 (��) (74) 3621-3451 **BA Juazeiro**<br>Apollo Som com. Repr. E Serv. Ltda Rua Benjamin Constant, 41 - Centro<br>∑√48900-000 (≹) (74) 3611-6456

**BA Juazeiro**<br>Cetel - Centro Técn, Eletrôn, Rua XV de Novembro, 98-A - Centro<br>∑≤l 48900-000 (∕) (74) 3611-1002

**BA - Jequié**<br>A. Eletrônica Peças e Serviços Ltda. Rua Felix Gaspar, 19 - Centro<br>∑ 45200-350 (∕) (73) 3525-4141

**BA - Lauro de Freitas** Eletrônica TV Vídeo Serv. Técnico<br>Av. Santos Dumont, E. Coco Km 3,5 - Centro<br>∑ 42700-000 (¿) (71) 3288-0427

**BA - Paulo Afonso** Ernando Vieira Sandes<br><u>Praç</u>a Braulio Gomes,26 - Centra  $248600-000 (7) (75) 3281-1349$ **BA - Ribeira do Pombal** 

**BA Salvador**<br>Digital Service Com. e Serviços Eletrônica Av. Manoel Dias da Silva, 2337 - Pituba<br>∑≤l 41830-000 (∂) (71) 2203-7800 **BA Salvador**<br>Fletrân, Play Com, E Serv Eletrôn. Play Corn. E Serv.<br>Av. Mário Leal Ferreira,<br>LJ 07 Shopping Bonocô - Bonocô<br>∑40275-240 (∂) (71) 3382-8246 **BA Salvador**<br>Waldemir Araújo & Cia Ltda Av. Vasco da Gama, 800 Lj. E/F - Brotas<br>∑40230-730 (?) (71) 3276-0417 **BA - S. do Bonfim** Antonio Santos Fonseca<br>Rua Barão do Cotegipe, 40 - Centro<br>∑ 48400-000 (∕) (74) 3541-3143 **BA - Serrinha**<br>Oliveira Com. Mat .Eletrônica Av. Luiz Viana Filho,754 - Centro<br>∑48700-000 (≹) (75) 3261-1794  $RA$ . Teixeira de Freitas Video Tec Eletrônica<br>Rua Marechal Costa e Silva, 268 - Centra<br>∑ 45995-051 (∕) (73) 3263-4088 **BA - Valença**<br>Benjamin & Irmãos Ltda Rua Barão de Jequiriça,11-A - Centro<br>∑45400-000 (?) (75) 3641-3710 **BA - Vitória da Conquista**<br>Fra Fletra Fletrânica Itda Eco Eletro Eletrônico Ltda.<br>Rua Ernesto Dantas, 197 - Centro<br>∑ 45015-090 (��) (77) 3424-1183 **CE - Crateús**<br>Organização Satel Ltda Rua Cel. Zeze, 1055 - Centro<br>∑≤ 63700-000 (≹) (88) 3691-0019 **CE - Fortaleza**<br>Joată Wagner de Brito. Rua Mons. Salazar, 640 - Tauape<br>23 60130-370 (?) (85) 4011-8788  $CF$  - Fortaleza Video Service<br>Av. Barão de Studart, 1360 - Aldeota<br>∑√60120-001 (≹) (85) 3244-0800

José Leônidas da Silva<br>AV. Evêncio Brito, 193 - Centro<br>∑ 48400-000 (∂) (75) 3276-1438 **ES - Vila Velha** Edson Eletrônica Ltda<br><u>Rua</u> Luciano das Neves, 1 685 - Centro  $29100-201$  (2)  $(27)$  3329-0606

**ES - Vitoria**<br>Philtec Eletrônica Ltda<br>Av. Vitoria, 749 - Forte S. João<br>∑29010-580 *©* (27) 3222-1622

**DF - Gama**<br>Poly Áudio e Video Ltda. - ME Qd 13 Iote14 Ij-1 - Setor Leste<br>∑ 72445-070 (∕) (61) 3556-3423 **ES - Cach. do Itapem.**<br>Thomas Fletrânica Ltda Thomas Eletrônica Ltda<br>Rua Lauro Viana, 15 - Centro<br>∑29300-050 (∕) (28) 3522-3524 **ES - Colatina**<br>Mantel Coml. Tec. Ltda R. Germano Naumann Filho, 232 - Centra<br>∑29700-030 (?) (27) 3722-2288 **ES - Linhares**<br>Atec. Eletro Eletrônica e Comercio Ltda<br>Av. Rui Barbosa, 698 - Centro<br>∑29900-070 *(*?) (27) 3371-0148 **ES - Serra**<br>José Raimundo Irmão do Carmo - *I*VE Av. Central, 455 - Laranjeiras<br>∑29165-130 (?) (27) 3328-5634

**ES - Vitoria**<br>Sharcolor Fletrânica Itda Sharcolor Eletrônica Ltda<br>Av. Mal. Mascarenhas de Moraes, 2585 - Bento Ferreira<br>|>> 29052-121 (?) (27) 3227-4575

**GO - Anápolis** Walmir S. Montalvão<br>Av.Goiás, 1219 A - Centro<br>∑75025-090 (♪) (62) 3321-5309

**GO - Catalão**<br>Nerger e Gomes Eletrônica Av. Farid Miguel Safatle, 650 - Centro<br>∑75701-040 (∕) (64) 3442-5531

**GO - Goiânia**<br>Eletr. Servi-Sul Ltda Av. T 63,1756 - Nova Suíça<br>∑74280-230 (∕) (62) 3285-7750

 $60$  - Goiânia Tec Video Eletr. Ltda<br>Av. T2 1796 Lj. 01 − Setor Bueno<br>∑ 74215-010 (♂) (62) 3251-0447

**GO - Goiânia**<br>Digital Com. de Máq. de Escritorio Ltda. Av. Pires Fernandes, 792 - Aeroporto<br>∑74070-030 (∕) (62) 3224-6447

**GO - Itumbiara** ino Alves de Brito Rua Rui de Almeida, 460 - Centro<br>∑∑ 75503-090 (≹) (64) 3431-2139

**GO - Rio Verde** MR Eletrônica Itdn Rua Augusta Bastos, 791-A - Centro<br>∑75901-030 (∕°) (64) 3613-1919

**MA - Caxias**<br>Flotrônica Satólita Eletrônica Satélite<br>Rua da Independência, 1185 - Centro<br>∑ 65600-000 (∕°) (98) 3521-2377

**MA - Imperatriz**<br>Analógica Eletrônica Ltda Rua Ceará,126 - Centro<br>∑65901-610 (∕°) (99) 3523-3017

**MA - São Luiz** Electrotécnica Ltda Av. Ana Jansen, 1040 - São Francisco<br>∑ 65076-200 (**?**) (98) 3235-4262

**MG - Araxá**<br>Eletrônica Center Son Ltda Av João Paulo II , 370 - Centro<br>∑38183-000 (♪) (34) 3661.1132

**MG - Barbacena**<br>Antônio Carlos Carpanedo SP Rua General Câmara, 88 - Centro<br>∑36200-000 (?) (32) 3331.6166

**MG** - Belo Horizonte Natal Eletrônica Ltda.<br>Av. do Contorno, 1807 - Loja C - Floresta<br>∑ 30110-070 (≹) (31) 3213-7966 **MG** - Rela Horizonte Polyaudio Ltda roryauaro craa<br>Rua Goncalves Dias, 1488 - Funcionários  $\overline{3}30140.092$  ( $\overline{r}$ ) (31) 3273.8066

 $MG - Bom$  Despacho Welington Rezende Ltda<br>Rua Vigário Nicolau, 297 - Centro<br>∑35600-000 (C) (37) 3522-2887

**MG - Contagem**<br>Tecnoseg Tecnologia Ltda<br>Rua Madre Maragarida Fontanaresa, 514 - Eldorado<br>∑32315-180 (∂) (31) 3911.6781

**MG - Contagem**<br>Videocom Eletrônica Ltda Rua Rio Colorado, 158 - Riacho Pedras<br>∑≤ 32280-250 (≹) (31) 3351-7323

**MG - Divinópolis**<br>Eletrônico Anglo Ltdo Eletrônica Apolo Ltda<br>Av. 7 de Setembro, 1380 - Centro<br>∑35500-011 (© (37) 3221.2353 **MG** - Gov Valadares

Gratel Vídeos Eletro Ltda<br><u>Rua</u> Peçanha nº 828 - Centro  $35010-161$   $(33)3271-6142$ **MG** - Guaxupé

Nova Eletrônica Guaxupé Ltda<br>R. Custódio Ribeiro Sobrinho, 54 - Centra<br>∑37800-000 (♂) (35) 3551-6611

**MG - Ipatinga**<br>Centel Audio Video Ltda. Rua Teresópolis, 250 - Veneza I<br>∑35164-259 (≹) (31) 3822-5413

**MG - Itabira**<br>Consertec Eletr, Técnicos Ltda Rua D. Prudêncio, 219 A - Pará<br>∑35900-048 ( ) (31) 3831.6218

 $MC = HminhA$ José Donizete Borges ME<br><u>Rua</u> Dr. Luiz Rennó, 189 - Avenida  $\sqrt{37504.050}$  (35) 3621 1838

**MG - Itaúna**<br>Cleimar Geraldo dos Santos<br>Rua Treze de Maio, 673 - Piedade<br>∑35680-378 *(E*\*) (37) 3242.1954

**MG - Ituiutaba**<br>O.R.O. Audio V.Com. Manut. Ltda Rua Trinta Seis. 836 - Progresso  $\approx$  38302-008  $\binom{2}{3}$  (34) 3268-2131 **MG - Juiz de Fora**<br>Eletrônica Tecnicolos Ltde

Eletrônica Tecnicolor Ltda<br>Rua Mal. Deodoro, 162 Lj 1 - Centro<br>236013-000 (Z\*) (32) 3215.1514

**MG - Lavras**<br>Evandro Zacaroni Pedroso ME Rua Chagas Dória, 114-A - Centro<br>∑37200-000 (?) (35) 3821-0550 MG - Montes Claros Hélio Augusto Martins<br>Rua Dona Tiburtina, 810 - Centro<br>∑39400-079 (≹) (38) 3222-2677

**MC** MusicA Vídeo Clinica Ltdc Rug Dr. Lidio Bandeiro de Melo, 600 Lj 1 - Barra<br>∑36880-000 (♪ (32) 3722-4972

**MG** - Pricence Magno's Serviços Ltda<br>Rua Cel. João de Barros, 233 - Centro  $37900-000$   $(2)$   $(35)$  3521.6848

**MG** - Patos de Minas Eletrônica Patos Ltda<br>Rua Major Gote, 815 Caixa Postal-029 - Caiçaras<br>∑38702-054 (≹) (34) 3822-1210

MG - Pocos de Caldas Eletrônica Mundial TV Ltda Rua Pará, 84 - Centro<br> $\boxtimes$ 37701-026 (@) (35) 3722-4448

**MG** - Pouso Aleare Moraes & Terra Ltda<br>Rua Dom Assis, 217 - Centro<br>∑ 37550×000 (≹') (35) 3421.2120 MG - Sete Lagoas Lagos Eletrônica Ltda<br>Rua João XXIII, 332 - Boa Vista<br>∑35700-537 (?) (31) 3771-3307

**MC 7-4H**  $Q_{2}$ L &C Eletrônica Ltda MI Av. Getúlio Vargas, 1039 - Centro<br>1×139800-000 (?) (33) 3522.261

**MG - Uberaba**<br>Eletrônica Colorsom Ltda. &v. Guilherme Ferreira, 1219 - Centro<br>238022-200 (?) (34) 3333-2520

MG - Uberlândia Centel Lida<br><u>Av A</u>fonso Pena, 1 1 22 - Centra  $\approx$  38400-706  $\binom{2}{\binom{3}{4}}$  3235-4915

MG - Uberlândia Uberservice Assist Técnica Ltda<br>Av. Floriano Peixoto,3240 - Centro<br>∑ 38400-704 ⊘ (34) 3212.3636

**MG** - Varainha Telecenter Ltda<br>Av. Major Venâncio, 315 - Centro<br>∑ 37002-500 (≹) (35) 3221-5480

MS - Campo Grande Eletrônica Monte Líbano<br>Rua da Liberdade, 1054 - Monte Líbano<br>∑ 79004-150 (∂) (67) 3383-1540

**MS - Corumbá** Centro Eletrô. Corumbaense<br>Rua 15 de Novembro, 683 - Centro<br>∑ 79330-000 (¿) (67) 3231-9041

**MS** - Dourados TV. Video Som Ltda R. Onofre Pereira de Matos, 1964 VI. - Tonani<br>∑ 79825-090 (≹) (67) 3421-1816

**MS - Nova Andradina**<br>Maria de Fatima Paiao Garcia ME Rua Santo Antonio, 1594 - Centro<br>∑∑ 79750-000 ( €) (67) 3441-3851

**MS - Paranaiba**<br>Marcia Aparecida Ramos da Silva<br>Av. Cel. Gustavo Rodrigues<br>da Silva, 2240 - Centro<br>∑ 79500-000 *(*2) (67) 3668-4963

**MS - Três Lagoas**<br>Lúcia Amélia da Costa Garcia - MB Av. Dr. Eloy de M. Chaves, 704 - Centro<br>∑≤ 79602-002 (≹) (67) 3521-2007

**MT - Cuiabá**<br>A.J. Carrijo ME<br>Av. Miguel Sutil, 5350 - Lixeira<br>∑ 78508-500 <sub>(</sub>∂) (65) 3322-8617

**MT - Jaciara**<br>Carlos Aparecido de Souza ME

R. Antônio Ferreira Sobrinho, 1830 - Centro<br>∑ 78820-000 (♪ (66) 3461-2156 MT - Lucas do Rio Verde

Isair Luiz Giacomin<br>Av. Rio Grande do Sul, 941! Menino de Deus  $\boxtimes$  78455-000  $\oslash$  (65) 3549-1333

**MT - Primavera do Leste** Nishi Teleinfo. e Eletrônica Ltda<br>Rua Piracicaba, 1030 - Centro<br>∑ 78850-000 (≹) (66) 3498-1682

**MT - Rondonópolis** D.S. Ribeiro & Cin Ltdn Av. João Ponce de Arruda, 1945 - Centro<br>∑ 78700-260 (∕) (66) 3423-3888

**MT - Sinóp**<br>Eletrônica Teverama Ltda Rua das Orquídeas, 1783 - Centro<br>∑ 78550-000 (∕°) (66) 3531-6665

MT - Tangará da Serra Amilcar Duarte ME<br>R. Manoel Dionisio Sobrinho, 195∙S - Centro<br>∑ 78300-000 (≹) (65) 3326-1956

**MT - Várzea Grande** Costa & Alves Lida Me<br>Av. Couto Magalhães, 1389 - Centro<br>∑ 78110-200 (∕) (65) 3682.6502

**PA - Belém**<br>Mepri Com e Serviços Ltda Travessa Barão do Triunfo, 2777 - Marca<br>∑≤ 66093-050 (≹) (91) 3236-4006

#### **Postos de Assistência Técnica**

**PA – Belém**<br>Eletrônica Reis Ltda<br>Av. José Bonifácio, 1012 ljs 4/5/6 - S.Braz<br>∑ 66063-010 *(*∂ (91) 3249-8200

**PA - Belém**<br>Slim Size Serviços Eletrônicos Ltda. Travessa Angustura, 3138 - Marco<br>∑√66093-040 (∕°) (91) 3266-8678

**PA - Belém**<br>Video Check Sistemas Eletrôn Video Check Sistemas Eletrônicos Ltda.<br>Travessa Três de Maio, 1543 - San Braz<br>∑ 66063-390 (⊘ (91) 3249-7210

**PA - Castanhal**<br>L.F. da Silva & Ga Ltda ME Trv. Miguel Florenço de Oliveira - Milagre<br>∑≤ 68745-080 (?) (91) 3711-1287

**PA - Marabá**<br>Jacira Marlene Simões Gurgel Av .Antonio Maia, 1539 - Centro<br>∑ 68500-000 (?) (94) 3321.1891

**PA – Paraupebas**<br>Maria do Rosário Silva Carvalho ME<br><u>Rua B, 214 - Cidade Nova</u><br>∑68515-000 *(*?) (94) 3346-1137 **DA** - Santarám

Katsuo Yano<br>Travessa 15 de Novembro, 332 - Centro<br>∑ 68005-290 (∂) (93) 3522-5694

**PA - Tucurui**<br>Francisco de Assis Felipe do Carmo ME Av. Brasília, 67/B - Centro<br>∑68458-020 (∕) (94) 3787-4448

**PB - Campina Grande** Walter Pacheco de Oliveira<br><u>Rua</u>: Barão: do Abiai,103 - Centro 58100-190 (63) 3321 3483

**PB - Campina Grande** Eletrônica Som e Imagem<br>Rua Cavalcante Belo, 117 - Centro<br>∑ 58100-230 (∕) (83) 3321-2128 **DR<sub>3</sub>**- **Inño Passon** 

R.J. Soares da Silva Me Av. João Machado, 1115 - Centro<br>∑58013-522 (∕) (83) 3221-0460 PB - João Pessoa

José Garcia de Oliveira<br><u>Av. S</u>anta Catarina, 879 - Estados  $\approx$  58030-071  $\binom{83}{2}$  3224-2164

**PB - Patos**<br>Francisco Marcelo Aires Nunes ME Rua Leoncio Wanderley, 196 - Centro<br>∑58700-120 (∕) (83) 3421-5199 PE - Carvarv

Nilton da Silva - ME<br>Rua Silvino Marcedo, 122<br>Mauricio de Nassau<br>∑ 55012-380 (♂ (81) 3723-7224

**PE - Garanhuns** R.V. Pereira Eletrônica Rua Mauricio de Nassau, 131 - Centro<br>∑55293-100 (?) (87) 3761-7830

**PE - Jabo. Guararapes**<br>Edy Video Som Ltda ME<br>Estrada da Batalha, 1119 - Prazeres 54315-570 (81) 3341-7955

**PE - Olinda**<br>Rosangela Pereira Da Silva - ME<br>Av. Dr. José Augusto Moreira, Nº 975<br>Casa 2 - Casacaiada

∑ 53130-440 *(C*) (81) 3431-0009<br>**PE - Recife**<br>Imagem e Som Serv. Téc. Comercio Ltda<br><u>Av. A</u>ntônio de Goes, 340 Lj 01 - Pina Av. Antônio de Goes, 340 Lj 01 - Pina<br>Av. Antônio de Goes, 340 Lj 01 - Pina

**PE** - Recife Panaservice Eletrônica Ltda<br>Rua Capitão Rebelinho, 38 - Pina<br>∑ 51011-010 (∕) (81) 3326-4688

**PE – Recife**<br>Jorge Luiz de Souza ME<br>Av. Conselheiro Rosa e Silva, 1414 - Aflitos<br>∑ 52050-020 (**?**) (81) 3421-6901

**PE - São Lor. da Mata** Monterrazo Com. e Representações Ltda<br>Rua 10 de Janeiro, 47 - Centro<br>∑ 54735-230 (∕) (81) 3525-0192 **PE - Serra Talhada**<br>JDR Com. Mat. Eletrônica Ltda.<br>R. Enock Inácio de Oliveira, 933 - Centra<br>∑ 56903-400 *(C*) (87) 3831-1401

**DF** - Potroling Val Eletrônica<br><u>Rua</u> Fernando Goes, 67 - Centro  $\boxtimes$  56332-175  $\cancel{C}$  (87) 3862-5900

**PI** - Teresing -RmR\$OHQFDU0DUDQKmR Av. Joaquim Ribeiro, 1188 - Centro<br>23 64019-760 (7) (86) 3223-0825

**PR - Apucarana**<br>N.N. Com. e *Ma*nutenção de Aparelhos Eletronicos Ltda.<br><u>Rua</u> Rio Branco, 170 - Centra  $3424.5344$ 

**PR - Arapongas**<br>Leomau Com. Mat. Eletrônicos Ltda. Economic Comp. Mail: Economico  $3252 - 1606$ 

**PR - Campo Mourão**<br>Eletrônica Pal Color Ltda Ay Capitan India Randeira 1621 - Centra 87300-005 (C) (44) 3525-2607

**PR - Cascavel**<br>Servitron Servi Fletz, Itda servitton Serv, Eletr.<br>Rua São Paulo, 144 Rua São Paulo, 1447 - Centro<br>∑© 85806-020 (?) (45) 3225-3121 **PR** - Cianorte

Sonar Eletrônica<br>Av. Brasil, 172 - Centro<br>∑ 87200-000 (∂ (44) 3631-1232 PR - Curitiba

A B Eletrônica Ltda.<br><u>Rua</u> Estados Unidos, 1100 - Bacacheri  $32510-050$   $(41)$  3256-3004

**PR** - Curitiba .<br>Casa dos Cinescópios Ltda<br>Rua 24 de Maio .1160 - Rebou Rua 24 de Maio, 1160 - Rebouças<br>∑ 80230-080 (♪ (41) 3333-5116

**PR - Curitiba**<br>Rochitec Com. Comp. Eletr.Ltda.<br>Av. Iguaçu,60/100 - Rebouças<br>∑80230-020 *(G*) (41) 3232-3774

**PR – Douradina**<br>Alfredo Prokop e Cia Ltda<br>Rod. 082, S/N Km 05 – Centro<br>∑87485·000 *(*?) (44) 3663-1967

**PR - Guaíra**<br>Armando Joaquim dos Santos<br>Av. Mate Laranjeira, 445 - Centro<br>∑85.980-000 <sub>(</sub>?) (44) 36422718 **PR - Foz do Iguaçu**<br>Exporfalls Imp.Exp.Com.Ltda.<br>Av. Republica Argentina, 792 - Centra

 $\boxtimes$  85851-200  $\oslash$  (45) 3523-8833 **35)<br>
<b>35** PR - Francisco Beltrão<br>
Maury Scotti Eletrônico ME Maury Scotti Eletrônica ME<br>Av. Julio Assis Cavalheiro, 191 - Centra<br>∑ 85601-000 (♂) (46) 3523-5241

**PR** - Londrina Trinitron Com. de Equip. Eletr. Ltda.<br>Rua Goiás, 1133 - Centro<br>∑86010-460 (≹) (43) 3321-3820

**PR - Mal. Cde. Rondon**<br>Eletrônica Gaúcha Ltda<br>R. Sete de Setembro, 436, sala 3 - Centra<br>∑ 85960×000 (**Z**°) (45) 3254×9056

**PR** - Maringá M J Informática Ltda.<br><u>Rua</u> Ver. Basílio Saltchuk, 610 - Centra  $\approx$  87013-190  $\approx$  (44) 3226-3154 **PR** - Parangauá

Keniti Tokunaga<br><u>Rua</u> Maneco Viana, 400 A - Raia  $260$  83206-250  $\binom{2}{1}$  (41) 3423-3152 **PR** - Ponta Grossa

Hilton Simionato & Cia Ltda<br>R. Sen. Pinheiro Machado, 310 - Centra<br>∑ 84010-290 (≹) (42) 3222-6590

PR - Rio Negro Bernhard Schumacher<br>Av. Gen. Plinio Tourinho, 2045 - Bom Jesus<br>∑ 83880-000 (≹) (47) 3645-0251 **PR - Toledo**<br>Eletrônica Bedinsat Ltda.<br>Rua Piratini, 2095 - Centro<br>I∑ 85901-010 *(C*) (45) 3252.3738

**PR** - Umuarama مستحدد ...<br>Tônica Parceirão Ltda Av. Celso Garcia Cid, 3534 - Centro<br>∑≤ 87501-090 (≹) (44) 3622-6918

**RJ - Angra dos Reis**<br>Fletrânica Tecla Som Itdo Eletrônica Tecla Som Ltda<br><u>Estr</u>ada Angra Getulândia, 336 - Centra 23900-000 € (24) 3367-3445<br>RJ - Barra do Piraí

**RJ - Barra do Piraí**<br>Washington L. da Silva Eletrôn. ME<br>R. José Alves Pimenta, 1710 - Matadouro<br>∑ 27115-010 *(C*) (24) 2443-7745

**RJ - Barra Mansa**<br>Max Vidson Eletr. Ltda - ME Rua Barão de Guapi, 58 - Centro<br>∑ 27345-040 (≹) (24) 3323-2091

**RJ - Cabo Frio**<br>Áudio Color Eletr.Ltda Av. Julia Kubitscheck, 10-A - Centro<br>∑ 28905-000 ⊘ (22) 2643-2369

**RJ** - Campos Censel Eletrônica<br>Rua Gesteira Passos, 36 - Centro<br>∑ 28010-470 (∕) (22) 2733-4266

**RJ - Itaguaí**<br>F & M Som de Itaguaí Itán E & M Som de Itaguaí Ltda<br>Rua Protogenes Guimaraes, 22 - Centra<br>23810-840 (?) (21) 2688-6491

**RJ - Macaé**<br>Agelson Com. e Serviços Eletr.<br>R. Teixeira de Gouveia, 516 lj.02 - Centra<br>∑ 27913-120 *(C*) (22) 2762-6235

**RJ - Niteroi**<br>Serv. Tec. Falune Ltda Serv. Tec. Falune Ltda<br>Rua Br. do Amazonas, 330 - Centro<br>)<br>2019-2020-110 (?) (21) 2719-6721

**RJ - Nilópolis**<br>Életro Linda Eletro Linda<br>Estr. Sen. Salgado Filho, 387 - Olinda<br>∑ 26510-000 (��) (21) 2791-7482

**RJ - Nova Friburgo** Eletrônica Roseiral<br>Av. Julio Antônio Thurlher, 200 - Ij 12 - Olaria<br>∑⊴ 28620-000 (≹) (22) 2526-9379

**RJ - Nova Iguaçú**<br>Foa Vídeo & Informáti Eng. Vídeo & Informática Ltda<br>Rua Dr. Barros Junior, 656 - Centro<br>)<br>20(2010-030 (?) (21) 3370-6280

**RJ - Petrópolis**<br>Tele Áudio Ofician Tele-Audio Oficina<br>Rua Chile, 94 - Alto Serra<br>∑ 25635-030 (≹) (24) 2231-2737

**RJ - Resende**<br>Magistral Eletrôn Áudio e Vídeo Av. Saturnino Braga, 158 - Centro<br>∑27511-300 (∕) (24) 3355-0101

**RI - Rio de Janeiro** Consertar Serviços Eletronicos Ltda<br>Av. das Americas, 6700 Bloco 2 Lj 110 Shopping Infobarra - Barra da Tijuca<br>∑22793-080 (≹) (21) 2431-1344

**RJ - Rio de Janeiro** Garantia Eletrônica Ltda<br>R. Conde Agrolongo, 1225 Lj. C - Penha<br>∑ 21020-190 (��) (21) 2260-9905

**RJ - Rio de Janeiro**<br>Servitrônic Serv Técn Ltda Rua Gonzaga Bastos, 266 A - Vila Isabel<br>∑∑20541-000 (≹') (21) 2238-9591

**RJ** - Rio de Janeiro Sovideo Comercio Ap. Eletronicos Ltda<br>Rua Mena Barreto, 5 - Botafogo<br>2022/11-100 (?) (21) 2541-7393

RJ - Rio de Janeiro Startec Assist, Técnica Ltda<br>Rua Dias da Cruz, 627 - Méier<br>)<br>20.720-011 (Z\*) (21) 2593-3008

**RJ** - Rio de Janeiro Eletrônica Xavantes Ltda<br>Av. Sta. Cruz, 51 A - Realengo<br>22 2171 5-321 (Z\*) (21) 3335-7929

ND8520-FA.BBRALLK\_POR(BRAZ).indd 36 12. 11. 2. **DD** 9:41

**RI - Rio de Janeiro** Eletrônica 3120 - Eletrôn Ltda.<br>Av. das Américas, 3120 Bl. 2 Lj. 102 - Barra da Tijuca<br>∑22640-102 (?) (21) 3325-6044

**RJ - Rio de Janeiro**<br>Hiton Fletrânica Itda Hitop Eletrônica Ltda.<br>Est. Rodrigues Caldas, 90 Lj. C - Jacarepaguá<br>∑22713-370 (∕) (21) 2445-4553

**RJ - Rio de Janeiro**<br>Politron Serviços Eletrôn Ltda.<br><u>Rua</u> Angélica Mota, 420 - Olaric

21021-490 (21) 2560-6497 **RJ - Rio de Janeiro<br>Politron Serviços Eletrôn Ltda.<br>Est. do Galeão, 2500<br><u>BL A Lj</u> G - Ilha do Gov.<br>22 21 931 -003** *(C***) (21) 2462-0727** 

**RJ - Rio de Janeiro**<br>Politron Serviços Eletrôn Ltda.<br><u>Rua</u> dos Inválidos, 194 - Centra  $20231 - 020$   $(21)$  2222.2176

**5-5-5L**<br>Contractor Paulo Pires Eletrônica<br>Rua Baldino do Amaral, 14 - Centro  $20231 - 016$  (21) 2509-6851

**RJ** - Teresópolis L Som Eletrônica Ltda.<br>Rua Edmundo Bittencourt, 145 - Centro<br>∑ 25953-030 (⊘ (21) 2743-9467

**RJ** - Três Rios New Vídeo Eletrônica<br>R. Maestro Costa Barros, 411 Lj. 25 - Centro<br>∑≤ 25805-090 (∕) (24) 2255-2506

**RJ - Volta Redonda** Eletrônica Vídeo Som Ltda<br><u>Rua</u> 574, nº 99 - N.S. das Graças

 $\overline{2}$  27295-430 ( $\overline{C}$ ) (24) 3337-3705 **RJ - São Goncalo** Serviços Tec. Falune<br>Rua Ďr. Nilo Peçanha, 53 Sub loja 1 e 2

Centro de São Gonçalo<br>∑24445-360 ( 21) 2605-6160 **RJ - Duque de Caxias**<br>News Power Serviços Eletr Ltda

Av Duque de Caxias, 10 - Centro<br>∑ 25070-400 (∕) (21) 2772-8244 **RN - Caicó**<br>José Antão Fernandes<br>Rua Otavio Lamartine, 767 - Centro<br>∑ 59300-000 *(*?) (84) 3421-1251

**RN - Mossoró**<br>Raimundo Nonato Almeida<br><u>Rua Tiradentes , 14 - Paraíba<br>∑ 59600-210 <sub>(</sub>7) (84) 3316-3225</u>

**RN - Natal**<br>José Paulo da Costa ME<br>Av. Cel. Estevam, 1450 - Alecrim<br>∑ 59030-000 <sub>(</sub>�) (84) 3223-2581

**RN** - Natal Squema Ltda<br>Av. Alexandrino de Alencar, 707 - Alecrim  $\approx$  59030-350  $\binom{84}{3222}$ -6382

**RO - Jarú**<br>Dovilio do Amaral Dovilio do Amaral<br>Av. Pde. Adolfo Rohl, 2153 - Centro<br>∑∑ 78940-000 (∕r) (69) 3521-1302

**RO - Ji-Paraná**<br>Castro Henrique Ltda. MB R. Tenente Antônio João, 930 - Primavera<br>∑ 78963-150 (?) (69) 3421-1891

> **RO - Ouro Preto D'Oeste** S.A da Rocha Lopes<br>Av. XV de Novembro, 505 - Jd. Tropica<br>∑ 78950-000 (♪) (69) 3461-2762

**RO - Pimenta Bueno** Adão da Silva Eletr. Me<br>Av. Mal. Rondon, 1060 - Centro<br>∑∑ 78984-000 (∕°) (69) 3451-2587

**RO - Porto Velho**<br>Francisco Chagas de Oliveira<br>Av. Amazonas, 2906 - Nova Porto Velho<br>∑ 78906-000 (**7**) (69) 3225-2024

**RO - Porto Velho**<br>Eletronica Pro 2000 Ltda Rua João Goulart, 1776 - São Cristovão<br>∑∑78901-100 @ (69) 3224-1701

**RO - Rolim de Moura**<br>Eletrônica Real Eletrônica Real<br>Rua Corumbiara, 4931 - Centro<br>∑78987-000 (?) (69) 3442-1178

**RO** - Vilhena Valdir Heker-Me Rua Costa e Silva, 45 - Centro<br>∑ 78995-000 (≹) (69) 3322-1161

**RR - Boa Vista**<br>H. Van Den Berg Filho<br><u>R. Gen. Penha Brasil, 685 - S. Francisco</u>  $\bowtie$  69305-130  $\circ$  (95) 3224-9605

**RS - B. Gonçalves**<br>Fletrônica Antonov Ltda Eletrônica Antonov Ltda.<br>Rua Dr. Casa Grande, 290 - Cidade Alta<br>∑ 95700-000 (C) (54) 3451-1755

**RS** - Bagé Eletrônica Bagé Ltda.<br>Av. General. João Telles, 1233 - Centro  $296400-000$   $(53)$  3242 -2403 **RS** - Cachoerinha

Tecnihouse Eletrônica Ltda<br>Rua Euripedes Aurélio da Silva 69 - VI Funice  $\boxtimes$ 94920-250 ( $\bigcirc$ ) (51) 3471-3126

**RS - Canoas**<br>Luiz Henrique Passoni Luiz riennique russoni<br>Rua Muck, 305 - Centro  $3476-4713$ 

**RS** - Carazinho Duarte Bordeghini & Cia Ltdo Rua General Sampaio,162 - Glória<br>∑99500-000 (?) (54) 3330-2292

**RS - Caxias do Sul**<br>Serra Gaúcha Serviços Eletrônicos Ltda<br>Rua Sinimbu, 930 - Centro  $\overline{\cong}$  95020-001 (c) (54) 3222-3180

**RS** - Erechim Eletrônica Cidade Ltda<br>Av. Rui Barbosa, 129 - Centro<br>∑ 99700-000 (?) (54) 3321-1976

**RS** - Fstância Velha Eletrônica Trierweiler Ltda.<br>Av. João XXIII, 756 - Rincão dos Ilhéus  $3600.000 (7) (51)3561 - 2142$ **RS** - Forrounilho

siltec Eletrônica Ltda Rua República, 375 SI 01 - Centro<br>∑95180-000 (?) (54) 3261-5455

**RS** - Gravatai Rota Serv. Eletr. Ltda<br>Av. Dorival Candido Luz de<br>Oliveira, 2022 - Centro<br>∑ 94030-000 (��) (51) 3488-9983

**RS** - Ijvi Eletrônica Spitzer Ltda.<br>Rua Crisanto Leite, 203 - Centro<br>∑ 98700-000 (?) (55) 3332-7766

**RS - Lajeado**<br>Eletrônica Tende Ltda.<br>Av. Benjamin Constant, 1771 - Florestal  $\bowtie$  95900-000 ( (51) 3714-2090 **RS** - Marau

nominated<br>Maria Zilmeire da Silva - ME Av. Julio Borella, 1639 SI 04 - Centro<br>∑99150-000 (?) (54) 3342-4571 **RS** - Novo Hamburgo

Preis Service Rua Borges de Medeiros, 111 - Centro<br>∑93.310-060 (≹) (51) 3582-3191 **DC** Decca Funda Eletrônica Cansian Ltde Rua XV de Novembro, 1170 - Centro<br>∑ 99010-091 (€) (54) 3311-1104 **RS - Pelotas**<br>Carlos Eduardo Lones Itturrie Carlos Eduardo Lopes Itturriet<br>Rua 15 de Novembro, 758 - Centro<br>22 96015-000 (7) (53) 3225-2173

#### **Postos de Assistência Técnica**

**RS - Porto Alegre**<br>Multitron Eletrônica Ltda

Rug Aureliano de Figueiredo Pinto, 914 - Cidade Baixa<br>∑∑ 90050-190 (≹) (51) 3226-8834 **RS** - Porto Aleare

Eletrônica Arnaldo Ltda<br>Av. do Forte,1466 - VI. Ipiranga  $\boxtimes$ 91360-001 $\oslash$  (51) 3344-4413 **PC** - Pio Grande

.<br>thas Camaran de Lemas Rua General Câmara, 261 - Centro<br>∑ 96200-320 (≹) (53) 3231-5665

**RS - Sant. Livramento**<br>Elbio Avila Corrêa - ME Rua Antonio Fernandes<br>do Cunho, 758 - Centro da Cunha, 758 - Centro<br>∑√97573-610 (≹) (55) 3242-2741

**RS** - Sonto Cruz do Sul Comercio de Sistema LTDA<br>Rua Sen. Pinheiro Machado,963 - Centro  $\approx$  96810-080  $\approx$  (51) 3713-2697

**RS - Santa Maria**<br>Munasi 8 Kadazik Itde Munari & Krafczik Ltda<br>Rua Tirodentes, 33 - Centro<br>∑ 97050-730 (¿) (55) 3222-6151

**RS** - Santa Rosa Eletrônica Transvideo Ltda Rua Coelho Neto, 283 - Centro<br>∑98900-000 ( ) (55) 3511-3449

**DC** - São Rozie Ocyr Caitano Chaves<br>Rua General Serafim Rua General Serafim<br>Dornelles Vargas, 1658 - Centro<br>∑97670-000 (≹) (55) 3431-1850

**RS - São Leopoldo**<br>Eletrônica Andorffi Ltda Rua Saldanha da Gama, 301 - Centro<br>∑ 93010-230 (≹) (51) 3592-1485

**DC** - Solodado **Roque Luiz Mânica ME** Rua Júlio Cardoso, 753 - Centro<br>∑ 99300-000 (**7**°) (54) 3381-2036 **RS - Uruguaiânia** 

José Luiz Vanconcellos Gome Run General Vitorino 1700 - Bon Visto  $297500-330$  ( 55) 3412-1791 **RS - Vacaria**<br>Bonella & Galltda

Bonella & Cia Ltda<br>Rua Pinheiro Machado, 1 62 - Centro<br>∑ 95200-000 (��) (54) - 3231 - 1 396

**RS - Veranópolis**<br>Comercial Eletro Link Ltda. Rua Andrade Neves, 130 - Centro<br>∑√95330-000 (≹) (54) 3441-4224 **DC** - Vinmão

Se Guinte<br>Micos Fletro Fletrônicos Prolor Itdo Av. Américo Vespucio Cabral, 268 Centra<br>∑94410-300 (♪) (51) 3485-3263

**60 - Relneario Camboriu** Christian Marcos Santos de Mello ME<br>Quarta Avenida, 784 - Centro  $288330.000 (7) (47) 3363.0666$ 

**SC - Blumenau** \$VVLVW7pF%OXFRORU/WGD Rua São José, 1  $\approx$  89010-220  $\approx$  (47) 3322-6691

**SC - Brusque**<br>Eletro Rádio Mark Ltda. Rua Florianópolis, 1239 - Aguas Claras<br>∑ 88353-501 (≹) (47) 3351-1458 **SC - Chapecó** 

Valdir Moroni<br>Rua Nereu Ramos, 253 - D - Centro<br>∑ 89812-110 (∕) (49) 3323-8582

**SC** - Concórdio TV Som Conserto Aparelhos Eletr. Ltda<br>Rua 29 de Julho, 112 - Centro  $2900000(7)(49)3442-3704$ 

**SC - Criciúma** Center Panavision Assist. Técn. Ltda.<br>Av. Centenário, 3950 - Centro<br>∑ 88802-001 (≹) (48) 3437-1568

**SC - Florianópolis**<br>Consertel Com. e Serv. de TV Ltda.<br><u>Rua</u> São Jorge, 234 - Centro  $\boxtimes$  88015-320  $\bullet$  (48) 3222-0568

**SC - Florianópolis**<br>Mário Bosquetto Mário Bosquetto<br><u>Rua</u> Tereza Cristina, 316 - Estreito  $288070-790$  ( $\bullet$ ) (48) 3244-1773

**6C - Jaraguá do Sul** Master Eletronica do Brasil Ltda - ME<br>Rua Exp. Antonio Carlos Ferreira, 607 - N. Brasilia<br>∑39252-100 (?) (47) 370-1234

**SC - Joaçaba**<br>F. Traiano Eletrônica Ltda. Av. Duque de Caxias, 556 - Centro<br>∑89600-000 (?) (49) 3522-0418

**SC - Joinville**<br>Eletronica Luders Ltda Rua Padre Kolb, 974 - Bucarein<br>∑39202-350 (≹) (47) 3422-9599

**SC - Lages**<br>Oficina Eletrônica Tele Color Ltda. R. Otacilio Vieira da Costa, 138 - Centra<br>∑38501-050 (≹) (49) 3222-2382

**SC – Rio do Sul**<br>Comercial Eletronica TV 15 Ltda - ME Rua Abraham Lincoln, 14 - Centro<br>∑39160-000 (≹) (47) 3521-2696

**SC - São Miguel do Oeste** Dagostin & Cia Ltda.<br>Rua Duque de Caxias, 1413 - Centro<br>∑ 89900-000 (≹) (49) 3622-0026

**SC - Tubarão**<br>CSE Com. e Serv. Ltda. Rua Altamiro Guimarães, 754 - Centro<br>∑38701-300 (≹) (48) 3626-3644

**SC - Xanxeré**<br>Turela & Perondi Ltda. Rua Cel. Passos Maia, 1185 - Centro<br>∑≤ 89820-000 (≹) (49) 3433-0014

**SE - Aracaju**<br>Factel Eletrônica Serv e Com. Av. Des. Maynard, 672 - Cirurgia<br>∑≤l 49055-210 (≹) (79) 3214-3424

**SE - Itabaiana**<br>Luiz Antônio Pereira da Silva Rua Itaporanga, 389 - Centro<br>∑≤l 49500-000 (≹) (79) 3431-4845

**SE - Lagarto**<br>Eletronica Telecap de Lagarto LTDA Praça Filomeno Hora, 77 - Centro<br>∑49400-000 (≹) (79) 3631-2656

**SP - Americana**<br>Tec Imagem Eletronica Ltda - ME Rua Fernando de Camargo, 880 - Centra<br>∑ 13465-020 (≹) (19) 3406-7831

**SP - Andradina**<br>Sérgio Casonatoe CIA LTDA Me Rua Dom Bosco, 722 - Centro<br>∑16900-000 (≹) (18) 3722.7444

**SP - Araçatuba**<br>Novotec Eletrônica Itda Novotec Eletrônica Ltda<br>Rua São Leopoldo,1087 - Aclimação<br>∑ 16030-070 (≹) (18) 3623-4260

**SP - Assis**<br>Ézio Ronzani - Me R. José Nogueira Marmontel, 51 - Centra<br>⊠19800-000 (≹) (18) 3322-5707

**SP - Barretos**<br>Pedro Capovilla Neto - ME<br>Rua 28, 970 - Centro  $\overline{14780}$ -110  $\mathcal{O}(17)$  3322-2742

**SP - Barveri**<br>Comercio Eletrônico Centerffil Ltda **Compresor Elementre Comprission**  $\approx$  06401-160  $\binom{2}{\binom{4}{1}}$  4198-2030

**SP - Bauru**<br>Fletrônica Asami Itda Eletrônica Asami Ltda.<br>R. Monsenhor Claro, 2-68/ 2-70 - Centro<br>∑ 17015-130 (で) (14) 3223-9551

**SP – Botucatu**<br>Eletrônica Jamas Ltda.<br>Av. Floriano Peixoto, 662 - Centro<br>|∑ 18600-240 (**Z**\*) (14) 3882-1081

**SP - Bragança Paulista** Eletrônica América Ltda<br><u>R. C</u>el. Teófilo Leme, 1447 e 1449 - Centro  $\bowtie$  12900-000 $\bowtie$  (11) 4033-2231

**SP - Campinas**<br>Hugo's Place Ltda Hugo's Place Ltda<br>Rua Padre Vieira, 274 - Bosque<br>∑ 13015-300 (∂) (19) 3236-9199

**SP - Campinas**<br>T.A.V. Novelli-ME Rua Major Solon, 992 - Cambuí<br>∑∑ 13024-091 (?) (19) 3253-5660

**SP - Catanduva**<br>Neumar Eletrônica de Catanduva Ltda.<br>Av. Curitiba, 607 - Higienópolis<br>∑ 15804-055 *©* (17) 3522-8381 SP - Cotia

Eletrônica Nova Renaza Ltda Av. Manoel José Pedroso, 365 - Centro<br>∑ 06700-000 ⊘ (11) 4703-3398

**SP - Diadema**<br>Flettônica Orense Itda Eletrônica Orense Ltda<br>Rua Orense, 587 - V. Galicia<br>∑ 09920-650 (∕) (11) 4057-4387

**SP** - Fernandópolis Paulo Roberto Gregorini Me<br>Av. Exped. Brasileiros, 1614 - Centro<br>∑15600-000 (?) (17) 3442-3921

**SP - Franca**<br>Serafini & Almeida Franca Ltda - ME<br><u>Rua</u> Padre Anchieta, 1258 - Centro<br>23 14400-740 *(C*) (16) 3722.1428

**SP - Franco da Rocha** Eletrônica Ade-Son Ltda.<br>Rua Dr.Hamilton Prado, 399 - Centro<br>∑ 07780-000 (∕) (11) 4449-2608

**SP – Guarulhos**<br>Video Tape Com. e Ass. Téc. Ltda<br>Av. Tiradentes, 435 - Centro<br>∑ 07090-000 *(*?) (11) 6440-8902

**SP - Indaiatuba**<br>Minioli Eletronica e Informática Ltda ME<br>Rua Nicarágua, 10 - Pq. Boa Esperança<br>23 13.300-000 *(C*) (19) 3834-7314

**SP - Itapetininga**<br>Tania Aparecida Albuquerque ME Rua. 5 de Novembro, 901 - V. Nastri<br>∑18211-310 (∕) (15) 3271-0936

**SP** - Itapeva Moises Camargo Itapeva ME<br>Av. Cel. Acacio Piedade, 411 - Centro<br>∑ 18400-180 (?) (15) 3522-3424

**SP - Itu**<br>Ailton Com. Prod. Eletron Ltda ME Rua Santa Cruz, 781 - Centro<br>∑≤ 13300-560 (?) (11) 4023-0188

**SP - Jundiaí**<br>Antônio Cardoso - ME Av.Dr. Cavalcanti, 729 - Centro<br>∑ 13201-500 (∕) (11) 4587-6803

**SP – Jundiaí**<br>Livio Tagliacarne Junior - ME<br>Rua Zacarias de Goes, 193 - Centro<br> $\boxtimes$ 13201-800 *(P*) (11) 4586-2182

**SP - Limeira**<br>Eletrônica Central Com.<br>de Equip. Eletro. Ltda. Eur Cycle Company, Company, Company, Company, Company, Company, Company, Company, Company, Company, Company, Company, Company, Company, Company, Company, Company, Company, Company, Company, Company, Company, Company, Compa  $\boxtimes$ 13480-203 ( $\odot$  (19) 3441-2047

**SP – Marilia**<br>Televideo - Marilia Com.<br>de Peças e Srv. Ltda.<br>Av. Pedro de Toledo*,* 772 - Centra  $\approx$  17509-020  $\approx$  (14) 3454-3350

SP - Matão Wilson Tarantim ME<br>Av. Sete de Setembro, 1435 - Centro<br>∑ 15900-000 (∕) (16) 3382-1046

**SP - Mauá**<br>Mauá TV Eletrônica Ltda Av. Dom José Gaspar, 96 - Matriz<br>|>>> 09370-670 (?) (11) 4555-6683

**SP – Mogi Guaçu**<br>Adel Tec. Com. Tec. Equip. Eletr. Ltda<br>Av. Mogi Mirim, 1039 - Jd Itacolomy<br> $\boxtimes$ 13840-000 *(P*) (19) 3818-1171

ND8520-FA.BBRALLK\_POR(BRAZ).indd 37 12. 11. 2. **DD** 9:41

**SP - Pindamonhangaba**<br>Barthon Favato Suzano Me Run dos Expedicionarios 33 - Centra  $\boxtimes$  12400-370  $\binom{2}{12}$  3642.8311

**SP - Piracicaba**<br>José Rodrigues Filho Piracicaba Me<br><u>Rua Moraes Barros,</u> 1556 - Cidade Alta 2513416-740 (₹) (19) 3433-1276

**SP - Pres. Prudente** L.C. Lima<br><u>Rua</u> Major Felicio Tarabay, 1263 - VI. Nova  $\approx$  19010-052 (C) (18) 221-4343

**SP - Registro**<br>Antonio da Guia Costa<br><u>Rua</u> Choichi Ono, 107 - V. S. Francisca  $\boxtimes$ 11900-000 $\oslash$  (13) 3821-2324

SP - Ribeirão Preto Servicom Master Service Ltda<br>Av. Meira Junior, 1269 - Jd.Mosteiro<br>∑ 14085230 (≹) (16) 3627-4232

SP - Ribeirão Preto Panatech Eletrônica Ltda<br>Rua São Paulo, 805 - Campos Eliseos  $\approx$  14085-010 ( $\approx$  (16) 3979-1438

**SP - Rio Claro** ,<br>Itônica Cidade Azul Itdo 5XD1&HQWUR 

**SP - São José dos Campos**<br>Maguim Com Fauja Eletro Eletro Maquim Com. Equip. Eletro Eletron<br>Av 23 de Maio, 181 - Vila Maria<br>∑ 12.209-410 ⊘ (12) 3923-2251

**SP - Santo André**<br>TV Técnica Fuji Ltda ME Rua Cel. Abílio Soares, 260 - Centro<br>∑ 09020-260 ⊘ (11) 4994-3188

**SP - Santos**<br>Shalley Eletronica Ltda Sourcey Elemonica Elau<br>Rua Carvalho de Mendonça, 234 Campo Grande<br>∑ 11075-102 ∂ (13) 3235-4959

**SP - São Bernardo do Campo** Braz R. Fernandes Cia<br>Av. Pery Ronchetti, 20 - Centro<br>∑ 09771-000 (♂) (11) 4332-5677

**SP - São Bernardo do Campo** Eletrônica Cromatécnica Ltda. Av. Sen. Vergueiro, 4444 - Rudge Ramo:<br>∑ 09725·670 (?) (11) 4368-1788

**SP - São Caetano do Sul** TV Técnica São Caetano Ltda.<br>Rua Alagoas, 400 - Centro<br>∑09521-050 (?) (11) 4229-2467

SP - São J.do Rio Preto Camarato Eletrônica Ltda<br>R. Bernardino de Campos, 3738 - Centra<br>⊠15015-300 (♂ (17) 3232-7303

**SP - São Paulo** Comercial Elet. Unitrotec<br>Rua Lubavitch 14 - Bom Retira  $\boxtimes$  01207-000  $\oslash$  (11) 3224-0054

SP - São Paulo Eletrônica Nova Era<br>Rua José Getúlio, 164 - Aclimação  $\boxtimes$  01509-000  $\odot$  (11) 3341.2027

**SP - São Paulo** Eletrônica Rightec Ltda<br>Rua, do Manifesto 1403 - Inir Rua do Manifesto, 1403 - Ipiranga<br>∑⊙04209-001 (?) (11) 6215-6667

**SP - São Paulo**<br>Eletrônica S . O . S . TV Ltda<br>Rua Soldado Francisco Gomes de Souza, 234 - Pq Novo Munda<br>∑02189-030 (₹) (11) 6954-5517

**SP - São Paulo** Eletrônica São Matheus Ltda<br>Av. Mateo Bei, 2014 - São Matheus  $\boxtimes$ 03949-300 $\bigcirc$  (11) 6962.0766

**SP - São Paulo** Eletrônica Waldemar Itda - MC Av. Cavoa, 262 - São Miguel Pta.<br>∑08030-180 (∕°) (11) 6584-5161 **SP - São Paulo** Hisao Onishi Me<br>Av. Nossa Sra do Sabará, 3345 Av. Nossa Sra do Sabará, 3345<br>Campo Grande<br>∑ 04447-020 <sub>(</sub>?) (11) 5614-1087

SP - São Paulo Tecsancar Eletro Eletronica Ltda. ME<br>Av. Dr. Guilherme D. Villares,1145

Vila Suzana<br>∑⊴ 05649-001 @ (11) 3771-4710

**SP - São Paulo** Telefix Com. e Assist. Tec. Ltdo Rua Baronesa de Itú, 20/22<br>Santa Cecília<br>∑ 01231-000 ⊘ (11) 3825-5692

**SP - São Paulo**<br>Ruza Service Assist. Técn. Ltda Me<br>Av. Ministro Petrôneo Portela, 1318 Freguesia do O<br>)∑ 02959-000 (?) (11) 3977-8708

**SP - São Paulo Sullet Calledge**<br>Ruza Eletronics Assistência Tecnica<br>Av. Sumoré, 100 - Perdizes Av. Sumaré, 100 - Perdizes<br>)<br>∑05016-090 (?) (11) 3868-209

**SP - São Paulo** Suport Com.de Prod.<br>Eletr.e Assist. Técn.Ltda<br>Rua Antonio de Souza Noschese, 127

Jaguaré<br>∑⊴ 05328-000 @ (11) 3766-8844

**SP - São Paulo**<br>Pentec Coml. Video Som Eletrôn. Ltdc Av. Amador Bueno da Veiga, 869 - Penha<br>∑03606-000 (?) (11) 6642-9584

**SP São Paulo**<br>Eletrônica Botelho Ltda Rua Itapura.981 - Tatuapé  $\boxtimes$  03310-000  $\oslash$  (11) 296-8562

*SP - São Paulo* shop Comercial Ltdn Av. Piracema, 1411<br>Galpão O8 Tamboré - Barueri<br>∑ O6460×030 (≹) (11) 4193×3170

**SP - São Paulo** Com. Samuray Eqtos. Eletrônicos Ltda.<br>Av. S. Miguel, 5630 E 5636 - São Migue  $\boxtimes$  03870-100 $\oslash$  (11) 6280-9411

SP - São Sebastião sa - bao bomasilao<br>Santos e Nascimento Fletrônica Itda. Rua Antonio Candido, 170 - Centro<br>∑ 11 600-000 (?) (12) 3892-6250

*636mR9LFHQWH* Reiff & Guedes Ltda Rua José Bonifácio, 396 - Centro<br>∑≤ 11310-080 (≹) (13) 3468.8323

**SP - Sorocaba**<br>CTL Eletrônica Ltda ME<br><u>Rua</u> Conde D'Eu, 53 - Vergueira  $\boxtimes$  18030-040  $\oslash$  (15) 3211-5242

**SP - Suzano**<br>Eduardo José de Lima Suzano - ME Rua Missionária Sara Cooper, 24<br>Jardim Guaió<br>∑08600-000 (?) (11) 4742-5519

**SP - Taboão da Serra**<br>Eletrônica L A R Ltda Rua Joao Batista<br>de Oliveira, 310 - Jardim da Glória<br>∑ 06766×450 (∕°) (11) 4786-2704 **SP – Taubaté**<br>Ferreira e Freitas Taubaté Ltda.<br><u>Rua Dr. Silva Barros, 261</u> - Centro<br>∑ 12080-530 <sub>(</sub>2°) (12) 3632-8022

**SP** - Tupă **wpw**<br>ica Caetés Itdo - MF Rua Caetes, 575 - Centro<br>∑ 17601-150 (≹) (14) 3496-1851 **SP - Votuporanga**<br>Odenir Barbieri MF Odenir Barbieri ME™<br>Rua São Paulo, 4068 - Centro<br>∑ 15500-010 (≹') (17) 3421-9393 **TO - Araguaina**<br>Eletrônica Poly Video Ltda.<br>Av. Tocantins, 1171 - Centro<br>∑77803-120 *(*∂) (63) 3414-1811

#### Certificado de Garantia

A LG Electronics do Brasil Ltda., através de sua Rede de Serviços Autorizados, garante ao usuár io deste produto os serviços de Assistência Técnica para substituição de componentes ou partes, bem como mão-deobra necessária para reparos de eventuais defeitos, devidamente constatados como sendo de fabricação, pelo período de 01(Um) ano, incluindo o período de garantia legal de 90 (noventa) dias, contados a partir da data de emissão da nota fiscal de compra pelo primeiro proprietário, desde que o mesmo tenha sido instalado conforme orientações descritas no manual do usuário que acompanha o produto e, somente em Território Nacional.

#### **Garantia Legal**

O consumidor tem o prazo de 90(noventa) dias, contados a par tir da data de emissão da nota fiscal de compra, para reclamar de irregularidades (vícios) aparentes, de fácil e imediata observação no produto, como os itens que constituam a parte externa e qualquer outra acessível ao usuário, assim como, peças de aparência e acessórios em geral.

#### **Condições para validade da garantia legal e contratual**

#### **A Garantia Legal e Contratual perderá seu efeito se:**

- O produto não for utilizado para os fins a que se destina;
- A instalação ou utilização do produto estiver em desacordo com as recomendações do Manual de Instruções;
- O produto sofrer qualquer dano provocado por mau uso, acidente, queda, agentes da natureza, agentes químicos, aplicação inadequada, alterações, modificações ou conser tos realizados por pessoas ou entidades não credenciadas pela LG Electronics do Brasil Ltda;
- Houver remoção e/ou alteração do número de série ou da identificação do produto.

#### **Condições não cobertas pela garantia legal e contratual**

#### **A Garantia não cobre:**

- Danos provocados por riscos, amassados e uso de produtos químicos/abrasivos sobre o gabinete;
- Transporte e remoção de produtos para conser to que estejam instalados fora do perímetro urbano onde se localiza o Serviço Autorizado LG mais próximo. Nestes locais, qualquer despesa de locomoção e/ou transporte do produto, bem como despesas de viagem e estadia do técnico, quando for o caso, correrão por conta e risco do Consumidor;
- Desempenho insatisfatório do produto devido a instalação ou rede elétr ica inadequadas;
- Troca de peças e componentes sujeitos a desgaste normal de utilização ou por dano de uso;
- Serviços de instalação, regulagens externas e limpeza, pois essas informações constam no Manual de Instruções;
- Eliminação de interferências externas ao produto que prejudiquem seu desempenho, bem como dificuldades de recepção inerentes ao local ou devido ao uso de antenas inadequadas.

#### **Observ ações:**

- A LG Electronics do Brasil Ltda. não assume custos ou responsabilidade relativos a pessoa ou entidade que venham a oferecer garantia sobre produtos LG, além das aqui descritas;
- As despesas decorrentes e conseqüentes da instalação de peças que não pertençam ao produto são de responsabilidade única e exclusiva do comprador;
- · A LG Electronics do Brasil Ltda se reserva o direito de alterar as características gerais, técnicas e estéticas de seus produtos sem prévio-aviso;
- A garantia somente é válida mediante a apresentação de nota fiscal de compra deste produto;

# **Anotações**

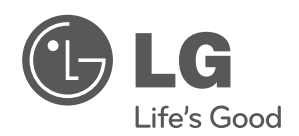

**SAC** serviço de atendimento 4004 5400 Capitais e Regiões Metropolitanas 0800 707 5454 Demais localidades WWW.LGE.COM.BR EM CASO DE DÚVIDA, CONSULTE NOSSO SAC

#### **Importado por:**

LG Electronics do Brasil Ltda. CNPJ : 01.166.372/0001-55 Insc. Est. 688.134.332.111 End. Av. Dom Pedro l, W7777 - Prédio 1 e 2, Área Industrial do Piracangagua ll, Taubaté - SP CEP : 12091-000